# EARLY DIGITAL LEARNING PROGRAMME WPF – Application Update Guidance for Teacher Laptop (Version – 1.12.24)

# **INDEX**

| PART - A                                                                     | 3    |
|------------------------------------------------------------------------------|------|
| 1.Update Guidance for Version 1.12.24 for Teacher Laptop:                    | 3    |
| (i). Pre-requirements                                                        | 3    |
| (ii). WPF application (Mandatory update)                                     | 3    |
| 1a. Online Method - Mandatory Update of the WPF application to v1.12.24:     | 4    |
| 1b. Offline Method - Mandatory Update of the WPF application to v1.12.24:    | 14   |
| PART - B                                                                     | 31   |
| 2.Preliminary Verification (for Ready Reference)                             | 31   |
| 2a. Setting up of Date & Time (One Time Process)                             | 31   |
| 2b. Updating of the Laptop to the latest Windows Version:                    | 33   |
| PART – C                                                                     | 36   |
| 3. Changing the WPF application from Training Login to Teacher Login (For Re | eady |
| Reference):                                                                  | 36   |

# <u> PART - A</u>

#### 1.Update Guidance for Version 1.12.24 for Teacher Laptop:

WPF Application update for Educator's Devices (Laptop) for usage of Training User Credentials in Offline mode.

#### (i). Pre-requirements

- 1. Laptop supplied & commissioned in Phase-III only, which comes with pre-installed WPF application.
- 2. Stable Internet Connection for certain functions.

#### (ii). WPF application (Mandatory update)

- a. For usage of CMS applications in Offline mode.
- b. All the Laptops that were commissioned must be updated to version **v1.12.24**.
- c. All the Laptops with WPF Application versions v1.12.12, v1.12.13, v1.12.14, v1.12.15, v1.12.16 must be mandatorily updated to version v1.12.24 for usage by Educator's with the User-ID credentials circulated by the Ministry of Education, Tertiary Education, Science & Technology (MoETEST).
- d. Process defined in this document is meant for usage of WPF applications with the User id credentials provided by the Ministry.
- e. WPF applications should be synced & updated to enable certain features & functionalities to work in Offline mode.
- f. Two methods (Online Method & Offline Method) procedure is in this document for updating the WPF Application to v1.12.24.

1a. Online Method - Mandatory Update of the WPF application to v1.12.24:

Step 1: Click on the EDLP logo to start the application. After opening the application, it looks like this as shown in the Pic-1.

|                                   | k on the EDLP logo<br>rt the application                                                                                                    |
|-----------------------------------|----------------------------------------------------------------------------------------------------|
| Coope vic modu<br>Ginome vic modu |                                                                                                    |
| Kolobae<br>Reader<br>Sankitik     | EDLP - v1.1223     - X     COUPER CONTRACT OF CONTRACT OF CONTRACT. |
| Microsoft<br>Edge                 | Launch App Close App Sync Offline Data Check for Updates Settings Info                                                                                                    |
|                                   | After opening of the application, it looks like this. This application can                                                                                                    |
| OgenStion<br>Vickeo Editor        | oved to any corner on the desktop by dragging it                                                                                                    |
| punner                            |                                                                                                    |
| F P Type here to search           | 📰 H: 🕐 📙 🗓 😭 没                                                                                                    |

Pic-1

Before starting the updating of WPF Application, we need to do the "Sync Offline Data" process. So, if there is any data available in local storage it will be uploaded to the server synced with the **Teacher User id and password** and when the Application is updated and no data will be missed. Please follow below process:

If "Sync Offline Data" is clicked without logging in, The Syncing process won't start. Please note that we need to be logged in before starting the Syncing Process.

| Recycle Din              | Scatel<br>Daskop    |                                                                                              |                             |
|--------------------------|---------------------|----------------------------------------------------------------------------------------------|-----------------------------|
| SHAREB                   | 2007                |                                                                                              |                             |
| Coogle<br>Carome         | VLC media<br>player |                                                                                              |                             |
| Kotokar<br>Reader        | Scratciul/          | EDUP - V1.1223 - C X<br>EDUP X + D Offine mode: Not all functionally/data will be available. |                             |
| Microsoft<br>Edge        | Microsoft<br>Teams  | Launch App         Close App         Sync Dtf                                                |                             |
| Open Sank.               |                     |                                                                                              |                             |
| OpenShot<br>Video Editor |                     |                                                                                              |                             |
| yalinkaat                |                     |                                                                                              |                             |
| ۹ H                      | Type here to search | 📩 🔁 📃 🗉 🖻 🕲                                                                                  | 🥚 27°C Sunny ヘ 🖾 🦟 ሳ 1039 😽 |

Pic-2

Step 2a: Click on "Launch App".

| Racycle din Dastrop                  |                    |                      |                   |                               |      |                             |
|--------------------------------------|--------------------|----------------------|-------------------|-------------------------------|------|-----------------------------|
| SEAARER ROLP                         |                    |                      |                   |                               |      |                             |
| Coogle Vic media<br>dirome vic media |                    |                      |                   |                               |      |                             |
| Kotolee<br>Resolar                   | 😵 EDLP - v1.12.23  |                      | * In Offline m    | ode: Not all functionality/da | X x  |                             |
| Microsoft<br>Edge                    | Launch App Close A | op Sync Offline Data | Check for Updates | Settings                      | Info |                             |
| Opan Sank.                           |                    |                      |                   |                               |      |                             |
| openShot<br>Viceo Etitor             |                    |                      |                   |                               |      |                             |
| yannar                               |                    |                      |                   |                               |      |                             |
| E $\mathcal P$ Type here to search   | 📷 H 💽 🗖 🗊          |                      |                   |                               |      | ● 27°C Sunny ヘ 10 / 10/39 🖣 |

Pic-3

Step 2b: Log-in with the Ministry provided **Teacher User id and password**.

| 📚 EDLP Login 🛛 🗙 🕂                                           | 💝 EDLP - v1.12.23                                                                                                    | - 🗆 X                                              |
|--------------------------------------------------------------|----------------------------------------------------------------------------------------------------|----------------------------------------------------|
| $\leftarrow \rightarrow C$ (O localhost:28010/login          | Click here to expand the Erudex Offline/Online Tasks                                                                                                    |                                                    |
|                                                              | The Early Digital Learning Programme<br>Ministry of Education, Tertiary Education, Science & Technology<br>Republic of Mauritius<br>An India - Mauritius Friendship Project |                                                    |
|                                                              | Username<br>Password                                                                                                    |                                                    |
|                                                              | LOGIN<br>1.12.23-release-2022-09-17714-08-04.805Z                                                                                                    |                                                    |
| Executed By<br>한 만동원ਨ<br>EdCiL<br>Escator investor insufanto |                                                                                                    | HILE YEAR SCHOOLING                                |
| F D Type here to search                                      | 🚰 H 🕐 🗮 🖻 🖻 隆 🧕                                                                                                    | ● 27°C Sunny へ 紀 <i>底</i> 40) 1039<br>12/03/2023 号 |

Pic-4

Step 2c: Click on "Sync Offline Data".

| 👌 EDLP Teacher                        | × +                                  |                        | 👶 EDL          | P - v1.12.23                        |              |                     |                            | - 🗆 X                      |
|---------------------------------------|--------------------------------------|------------------------|----------------|-------------------------------------|--------------|---------------------|----------------------------|----------------------------|
| $\leftrightarrow$ $\rightarrow$ C (0) | localhost:28010/teacher/index.html#/ | curriculum             |                | k here to close the Erudex Offline/ | Online Tasks | Lin Office          | e mode: Not all functional | itu/data will be available |
| EDLP                                  |                                      |                        | Engli          | EDLP                                |              |                     | e mode. Not an functional  | ry/data will be available. |
|                                       |                                      |                        |                | unch App Close App                  |              | Check for Updates   | Settings                   | Info                       |
|                                       | 🞯 Arts                               | Bnglish English        | 🗿 Frend        | ch                                  | Education    | Physical            | 🧐 History an               | d Geography                |
| Curriculum                            | Mathematics                          | Science                |                |                                     |              |                     |                            |                            |
| Questions                             |                                      |                        |                | Books                               |              |                     |                            |                            |
|                                       |                                      |                        |                | Ē                                   | ]            |                     |                            |                            |
|                                       | Book 1                               | Book 2                 | Book 3         | Book                                | 4            | Book 5              | Bo                         | ook 6                      |
| E-Assessments                         |                                      |                        |                |                                     |              |                     |                            |                            |
|                                       |                                      |                        |                |                                     |              |                     |                            |                            |
| Reports                               | Book 7                               | Book 8                 | Book 9         |                                     |              |                     |                            |                            |
|                                       |                                      |                        | Addit          | ional Resources                     |              | Search Res          | ources                     | IQ                         |
| Timeline                              | <b>M</b>                             |                        |                | <u>~</u>                            | ]            | <u>~</u>            | 2                          | 2                          |
| •                                     | Audio_13012023                       | Document_13012023      | Video_13012023 | image_130                           | 12023        | Rose                | Cloze test -               | Every night                |
|                                       | $\sim$                               | $\sim$                 | $\sim$         | ~                                   | ]            | $\sim$              | 2                          | 2                          |
| opioud                                | Cloze test - Today my                | Cloze test - The clown | MCQ english    | jumbled sen                         | tences jo    | oomunaally          | a                          | qil                        |
|                                       |                                      |                        |                |                                     |              |                     |                            | → 10:41 <b>–</b>           |
| 🗄 🔎 Type h                            | here to search                       | a H 💽 🧮 🕫 (            | <u> </u>       |                                     |              | <mark>)</mark> 27°C | Sunny 🔨 🗁 🌈 🕻              | 12/03/2023                 |

Pic-5

Step 2d: Please wait till the Syncing process is completed.

| $eigenplace \in EDLP$ Teacher $eigenplace \in eigenplace \in EDLP$ Teacher $eigenplace \in EDLP$ Teacher $eigenplace \in EDLP$ Teacher | × +<br>) localhost:28010/teacher/index.html#, | /curriculum            |                | e to close the Erudex Offline O |                          | -      X     X     tot all functionality/data will be available. |
|----------------------------------------------------------------------------------------------------|-----------------------------------------------|------------------------|----------------|---------------------------------|--------------------------|------------------------------------------------------------------|
| EDLP                                                                                                    |                                               |                        | Engli          | App Close Ap                    | wait                     |                                                                  |
|                                                                                                    | 🞯 Arts                                        | Bnglish                | French         | Beduc                           | th and Physical<br>ation | Iistory and Geography                                            |
| Curriculum                                                                                                    | Mathematics                                   | science 🎯              |                |                                 |                          |                                                                  |
|                                                                                                    |                                               |                        | i              | Books                           |                          |                                                                  |
| Questions                                                                                                    |                                               |                        |                |                                 |                          |                                                                  |
| E-Assessments                                                                                                    | Book 1                                        | Book 2                 | Book 3         | Book 4                          | Book 5                   | Book 6                                                           |
| Reports                                                                                                    | Book 7                                        | Book 8                 | Book 9         |                                 |                          |                                                                  |
|                                                                                                    |                                               |                        | Addition       | al Resources                    | Search Reso              | urces IQ                                                         |
| Timeline                                                                                                    |                                               |                        |                | <u>~</u>                        | ~                        |                                                                  |
| ♠                                                                                                    | Audio_13012023                                | Document_13012023      | Video_13012023 | image_13012023                  | Rose                     | Cloze test - Every night                                         |
|                                                                                                    |                                               |                        |                |                                 |                          |                                                                  |
|                                                                                                    | Cloze test - Today my                         | Cloze test - The clown | MCQ english    | jumbled sentences               | joomunaally              | aqil                                                             |
| 🕂 🔎 Type h                                                                                                    | nere to search                                | a H 💽 👼 🗐 I            | 2 😵 🧕          |                                 | <mark> </mark> 27℃ 5     | Sunny ヘ 印 🦟 (小) 10:41<br>12/03/2023 👘                            |
|                                                                                                    |                                               |                        | Pic-6          | 6                               |                          |                                                                  |

Step 3: Once the Syncing process is finished, now to update the WPF Application to the new version of EDLP - v1.12.24 click on "Check for Updates" and follow the steps as shown below.

| 😵 EDLP Teacher | × +                                    |                        |             | 🍪 EDLP - v1.12.23 |                          |                   |                   |                             | - 🗆 X                       |
|----------------|----------------------------------------|------------------------|-------------|-------------------|--------------------------|-------------------|-------------------|-----------------------------|-----------------------------|
| ← → C (        | D localhost:28010/teacher/index.html#/ | /curriculum            |             |                   | he Erudex Offline/Online | Tasks             |                   |                             |                             |
| EDLP           |                                        |                        | Englis      |                   |                          |                   | - în Omin         | e mode: Not all functionali | ty/data will be available.  |
| LDLF           |                                        |                        | Lingin      | Launch App        | Close App                | Sync Offline Data | Check for Updates | Settings                    | Info                        |
|                | 🞯 Arts                                 | English                | 9           | French            |                          | Education         | Physical          | ( History and               | d Geography                 |
| Curriculum     | Hathematics                            | Science                |             |                   |                          |                   |                   |                             |                             |
| Questions      |                                        |                        |             | Books             |                          |                   |                   |                             |                             |
| -              |                                        | Ē                      | Ē           |                   |                          |                   |                   |                             | Ě]                          |
| <u> </u>       | Book 1                                 | Book 2                 | Book 3      |                   | Book 4                   |                   | Book 5            | Bo                          | ook 6                       |
| E-Assessments  |                                        |                        |             |                   |                          |                   |                   |                             |                             |
|                |                                        |                        |             |                   |                          |                   |                   |                             |                             |
| Reports        | Book 7                                 | Book 8                 | Book 9      |                   |                          |                   |                   |                             |                             |
| Reports        |                                        |                        | 4           | dditional Res     | ources                   |                   | Search Res        | ources                      | IQ                          |
| Timeline       | <b>M</b>                               |                        | বি          |                   | <u>~</u>                 |                   | <u>~</u>          |                             | 2                           |
| •              | Audio_13012023                         | Document_13012023      | Video_13012 | 2023              | image_1301202            | 3                 | Rose              | Cloze test -                | Every night                 |
|                | <u>~</u>                               | $\sim$                 | $\sim$      |                   | $\sim$                   |                   | $\sim$            |                             | 2                           |
| oprodu         | Cloze test - Today my                  | Cloze test - The clown | MCQ engl    | sh                | jumbled sentenc          | es jo             | omunaally         | a                           | qil                         |
|                |                                        |                        |             |                   |                          |                   |                   |                             |                             |
| 🗄 🔎 Туре       | here to search                         | 🔤 H 💽 🗮 🗊 .            | ᅌ 📀         |                   |                          |                   | ● 27°C            | Sunny 🔨 🗀 🌈 d               | <sup>10:42</sup> 12/03/2023 |

Pic-7

It pops up the window showing that "Update found, downloading updater...". Don't close till the download completes.

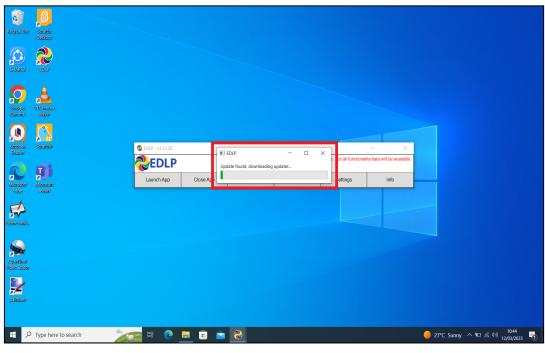

Pic-8

Step 4: Now click on "OK" and it starts installing the updated version of the WPF.

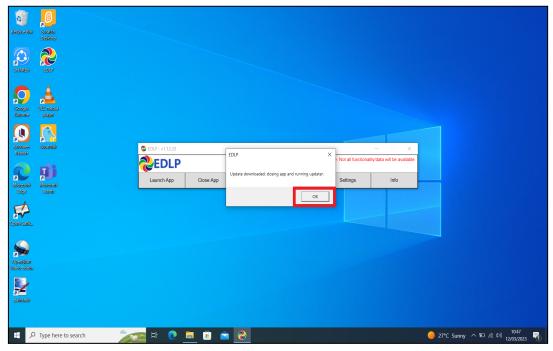

Pic-9

Step 5a: After clicking ok you will get the below screen and click on **Yes** and it starts installing downloaded updates and follow the steps below.

| De          | Account Control     X     you want to allow this app from an     known publisher to make changes to your     vice? |
|-------------|----------------------------------------------------------------------------------------------------|
| Put<br>File | dater.exe<br>Alisher: Unknown<br>orgin: Hard drive on this computer<br>w more details<br>Yes No                    |
|             |                                                                                                    |
|             | Dell                                                                                                    |

Pic-10

Step 5b: It pops up the window showing "Install", now click on "Install" and follow the steps below.

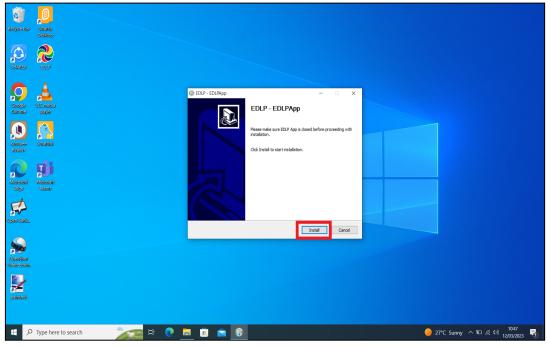

Pic-11

Step 5c: It shows as below the Update is getting installed. If prompted, click on "Next>".

| Racycle Bin Scratch<br>Dasktop |                         |                                                                                  |                             |
|--------------------------------|-------------------------|----------------------------------------------------------------------------------|-----------------------------|
| SHARER COLP                    |                         |                                                                                  |                             |
| Coceje VLC maei<br>Chrome      | a                       | () EDUP - EDUPApp – – – ×<br>Hadaling<br>Peace wat while App is being installed. |                             |
| Kotobae<br>Rasker              |                         | Capy to C:(Templerudex                                                           |                             |
| Microsoft<br>Edge              |                         |                                                                                  |                             |
| Open-Sank.                     |                         | Nullooft Instal System v2.51                                                     |                             |
| OpenSitor<br>Vieleo Editor     |                         |                                                                                  |                             |
| pelink.ce                      |                         |                                                                                  |                             |
| 🕂 🔎 Type h                     | ere to search 🛛 📩 🖂 🔤 _ |                                                                                  | 🥚 27℃ Sunny 🔨 🚾 🦟 40 1047 🖏 |

Pic-12

Step 5d: Now click on Finish. The window will be closed.

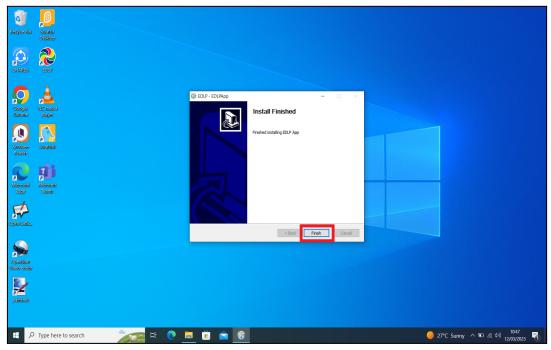

Pic-13

Step 6: Click on the EDLP logo to start the application, now we can find the Updated version i.e., v1.12.24

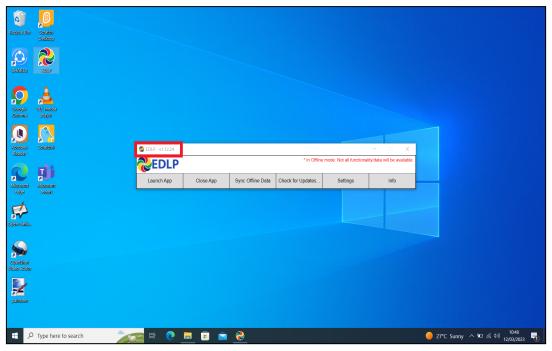

Pic-14

Step 7: Now Click on 'Launch App' and it will take you to Chrome browser by default to use Offline Application.

| Recycle Bin<br>Diastrop            |                                     |                                     |                                   |
|------------------------------------|-------------------------------------|-------------------------------------|-----------------------------------|
| SI-MARER EDUS                      |                                     |                                     |                                   |
| Coogle VLC neella<br>Chiome player |                                     |                                     |                                   |
| Kolobar<br>Readar<br>Santaik       | © EDIP-v1.12.24<br><b>©EDLP</b>     | - X                                 |                                   |
| Microsoft<br>Tage                  | Launch App Close App Sync Offline I | ata Check for Updates Settings Info |                                   |
| ojanisak.                          |                                     |                                     |                                   |
| OpenStor<br>Velao Solitor          |                                     |                                     |                                   |
| paintee                            |                                     |                                     |                                   |
| 🗧 🔎 Type here to search 🛛 🎽        | 🚘 # 💽 🗖 🕯 🔌                         |                                     | 🥚 27°C Sunny へ 🛍 🧖 🗤 12/03/2023 🖣 |

Pic-15

Step 8: It looks like the picture below after opening in Chrome browser and you should enter your username and password provided by the Ministry and start using the application.

| $\begin{array}{ c c c c c } & & & & \\ \hline & & \\ \hline \\ \hline$ | © EDLP - v1.12.24<br>ⓒ Click here to expand the Enudex Offline/Online Tasks                                                                                                 | x                                                                     |
|----------------------------------------------------------------------------------------------------|----------------------------------------------------------------------------------------------------|-----------------------------------------------------------------------|
|                                                                                                    | The Early Digital Learning Programme<br>Ministry of Education, Tertiary Education, Science & Technology<br>Republic of Mauritius<br>An India - Mauritius Friendship Project |                                                                       |
|                                                                                                    | Username<br>Password                                                                                                    |                                                                       |
|                                                                                                    | LOGIN<br>1.12.24-release-2023-01-13T00-31:16.174Z                                                                                                    |                                                                       |
| Executed By                                                                                                    | H 🗨 🖬 🛱 🌪 🤗 🔽                                                                                                    | <u>ын таа ссиоси</u><br>9 2°C Surny ~ Ф ≪ 40 1049<br>1049<br><b>Г</b> |
| y type note to search                                                                                                    | Pic-16                                                                                                    | 12/03/2023                                                            |

Note: To clear old <mark>'Cache'</mark> memory press Ctrl+Shift+R</mark> at a time and refresh the page for at least 2-3 times.

Step 9: After Login screen looks like this with the Teacher name on Top of the table on the right side.

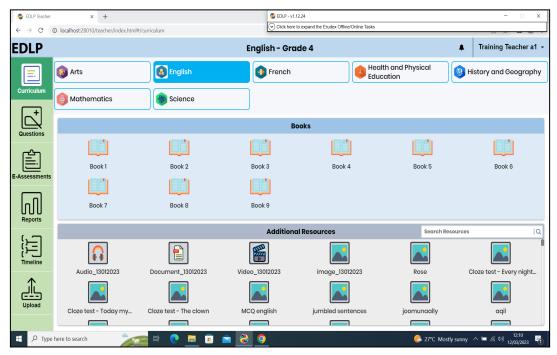

Pic-17

1b. Offline Method - Mandatory Update of the WPF application to v1.12.24:

Step 1: Click on the EDLP logo to start the application. After opening the application, it looks like this as shown in the Pic-1.

| paint.net         | OpenSition<br>Video Editor |                                                                               |
|-------------------|----------------------------|-------------------------------------------------------------------------------|
| Resyste Bin       | Seratela<br>Desktop        |                                                                               |
| SHAREB            | 2017                       | 1.Click on the EDLP logo<br>to start the application                          |
| Coogle<br>Cirome  | VLC madia<br>player        | EDP-v1.1223 - O X                                                             |
| Kotobae<br>Reader | Serviteiste                | Launch App Close App Sync Offline Data Check for Updates Settings Info        |
| Microsoft<br>Edge | Microsoft<br>Teams         | 2. After opening of the application, it looks like this. This application can |
| Open-Sank.        |                            | moved to any corner of the Desktop by dragging it                             |
|                   |                            |                                                                               |
| ۶ 🕨               | O Type here to search      | 🕂 🌾 🕅 🖬 👔 😭 👔 👔 👔 👔 👔 👔 👘 👔 👔 👔 👔 👘 😵 🖓 🖓 🖓 🖓 🖓 🖓 🖓 🖓 🖓 🖓 🖓 🖓 🖓               |

Pic-1

Before starting the updating of WPF Application, we need to do the "Sync Offline Data" process. So, if there is any data available in local storage it will be uploaded to the server synced with the **Teacher User id and password** and when the Application is updated and no data will be missed. Please follow below process:

If "Sync Offline Data" is clicked without logging in, The Syncing process won't start. Please note that we need to be logged in before starting the Syncing Process.

| <b>Paintee</b>     | CpanShot<br>Video Editor |                           |              |                       |                 |                                     |                              |                   |                                        |   |
|--------------------|--------------------------|---------------------------|--------------|-----------------------|-----------------|-------------------------------------|------------------------------|-------------------|----------------------------------------|---|
| Resyste Bin        | Sereikéh<br>Daskép       |                           |              |                       |                 |                                     |                              |                   |                                        |   |
| SHAREB             | <b>?</b>                 |                           |              |                       |                 |                                     |                              |                   |                                        |   |
| Coogle<br>Chrome   | Vic media<br>player      | 😵 EDLP - v1.12.23         |              | EDLP >                |                 |                                     | x                            |                   |                                        |   |
| Kotoise<br>Reader  | Secale interest          | <b>EDLP</b><br>Launch App | Close App :: | Please login to sync. | • Offline mode: | Not all functionality/d<br>Settings | data will be availab<br>Info | e.                |                                        |   |
| Microsoft<br>Lidge | <b>Nicosofi</b>          |                           |              | OK                    |                 |                                     |                              |                   |                                        |   |
| Copen-Sank.        | Teams                    |                           |              |                       |                 |                                     |                              |                   |                                        |   |
|                    |                          |                           |              |                       |                 |                                     |                              |                   |                                        |   |
| <b>م</b>           | • Type here to search    | 0 = 1                     | i 💼 ờ        |                       |                 |                                     |                              | 23°C Mostly clear | へ '毎 <i>候</i> (小)) 21:20<br>13/03/2023 | Q |

Pic-2

Note: Please Note that the User credential credentials used for syncing, the same to be used for logging in after updating the WPF Application

Step 2a: Click on "Launch App".

| paint.net          | OpenSixon<br>Video Editor |               |                 |           |                   |                   |                             |       |                     |                      |                |
|--------------------|---------------------------|---------------|-----------------|-----------|-------------------|-------------------|-----------------------------|-------|---------------------|----------------------|----------------|
| Ranyela Bin        | Section<br>Desition       |               |                 |           |                   |                   |                             |       |                     |                      |                |
| SHAREH             | 2017                      |               |                 |           |                   |                   |                             |       |                     |                      |                |
| Coogle<br>Cirome   | VLC media<br>player       |               | EDLP - v1.12.23 |           |                   | * In Offine       | mode: Not all functionality | - C X |                     |                      |                |
| Kotobae<br>Reaster | Securit                   |               | Launch App      | Close App | Sync Offline Data | Check for Updates | Settings                    | Info  |                     |                      |                |
| Microsoft<br>Edge  | Microsoft<br>Teams        |               |                 |           |                   |                   |                             |       |                     |                      |                |
| Open-Sank.         |                           |               |                 |           |                   |                   |                             |       |                     |                      |                |
|                    |                           |               |                 |           |                   |                   |                             |       |                     |                      |                |
| 4 🗉                | O Type here to search     | - <b>No</b> 1 | i 💽 🗖 🖥         | ) 💼 🌏     |                   |                   |                             |       | 🄰 23°C Mostly clear | へ 📾 🦟 (小) 21<br>13/0 | 1:20<br>3/2023 |

Pic-3

Step 2b: Log-in with the Ministry provided **Teacher User id and password**.

| 🔹 EDLP Login 🛛 🗙 🕂                                       | DLP - V.1.1223                                                                                                    | - 🗆 X               |
|----------------------------------------------------------|----------------------------------------------------------------------------------------------------|---------------------|
| $\leftrightarrow \rightarrow C$ (O localhost:28010/login | Click here to expand the Erudex Umine-Umine Tasks                                                                                                    |                     |
|                                                          | The Early Digital Learning Programme<br>Ministry of Education, Tertiary Education, Science & Technology<br>Republic of Mauritius<br>An India - Mauritius Friendship Project | rectife and         |
|                                                          | Username<br>Password                                                                                                    |                     |
|                                                          | LOGN<br>1.1.2.23-release-3022-00-17T14-08-04.806Z                                                                                                    |                     |
| Executed By                                              |                                                                                                    | aiting every ca.    |
| VSRH<br>EdCIL<br>Educitor - Transformation               |                                                                                                    | NINE YEAR SCHOOLING |
| 📲 🔎 Type here to search 🛛 🏹                              | H 💽 🗟 💼 👻 🧿 🌙 💙 23°C Most                                                                                                    | tly clear へ ' (     |

Pic-4

Step 2c: Click on "Sync Offline Data".

| 👌 EDLP Teacher | × +                                  |                        |              | 🝃 EDLP - v1.12.23                                                                                                    |                                                        |       |                               |                    | - 🗆 X                                  |  |
|----------------|--------------------------------------|------------------------|--------------|----------------------------------------------------------------------------------------------------|--------------------------------------------------------|-------|-------------------------------|--------------------|----------------------------------------|--|
| ← → C (        | localhost:28010/teacher/index.html#/ | curriculum             |              | Cick here to close the Erudex Offline/Online Tasks     In Offline mode. Not all functionality/data will be available. |                                                        |       |                               |                    |                                        |  |
| EDLP           |                                      |                        | Engli        | -                                                                                                    |                                                        |       |                               |                    |                                        |  |
|                | 🞯 Arts                               | English                | F I          | Launch App<br>rench                                                                                                   | Close App Sync Offline Data<br>Health and<br>Education |       | Check for Updates<br>Physical | Settings           | Settings Info<br>History and Geography |  |
| Curriculum     | Hathematics                          | Science                |              |                                                                                                    |                                                        |       |                               |                    |                                        |  |
| Questions      |                                      |                        |              | Books                                                                                                    |                                                        |       |                               |                    |                                        |  |
| رچا            |                                      |                        |              |                                                                                                    |                                                        |       |                               |                    |                                        |  |
|                | Book 1                               | Book 2                 | Book 3       |                                                                                                    | Book 4                                                 |       | Book 5                        | Во                 | ok 6                                   |  |
| E-Assessments  |                                      |                        |              |                                                                                                    |                                                        |       |                               |                    |                                        |  |
| Reports        | Book 7                               | Book 8                 | Book 9       |                                                                                                    |                                                        |       |                               |                    |                                        |  |
|                |                                      |                        | A            | Additional Resources                                                                                                  |                                                        |       | Search Resources  Q           |                    |                                        |  |
| Timeline       |                                      |                        |              |                                                                                                    |                                                        |       |                               |                    |                                        |  |
| •              | Audio_13012023                       | Document_13012023      | Video_130120 | 023                                                                                                    | image_13012023                                         | 3     | Rose                          | Cloze test -       | Every night                            |  |
|                |                                      |                        |              |                                                                                                    |                                                        |       |                               |                    |                                        |  |
| Opload         | Cloze test - Today my                | Cloze test - The clown | MCQ englis   | ih ji                                                                                                    | umbled sentenc                                         | es jo | omunaally                     | ac                 | il                                     |  |
|                |                                      |                        |              |                                                                                                    |                                                        |       |                               |                    | 21:22                                  |  |
| E 🔎 Type h     | here to search 🛛 🏹 🖽                 | 0 🗖 🖉 💆                | <u> </u>     |                                                                                                    |                                                        |       | 💙 23°C Mostly                 | rclear \land 🖿 🌈 🕼 | ) 21:22<br>13/03/2023                  |  |

Pic-5

Step 2d: Please wait till the Syncing process is completed.

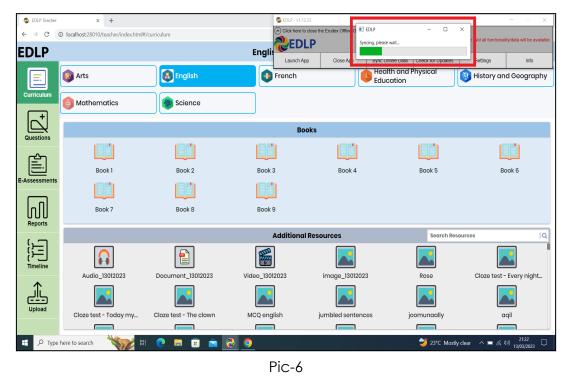

Step 3: Once the Syncing process is finished, now to update the WPF Application to new version of EDLP - v1.12.24, delete the available older version WPF application as shown in Pic-7 & Pic-8

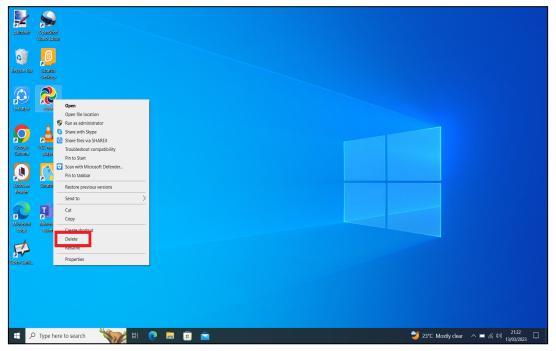

Pic-7

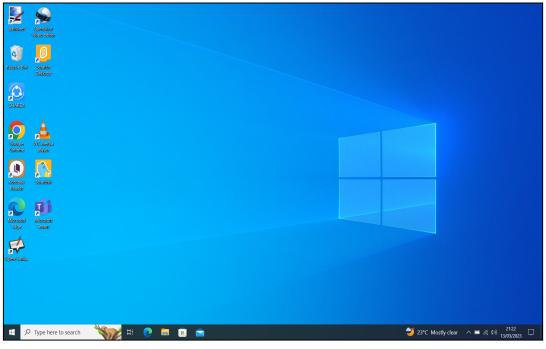

Pic-8

Step 4: Now, Open the Local Disk and then Apps folder as shown in Pic-9 & Pic-10

| 🍠 🛛 =   This PC                                              |                                                                   |                   |                       |                   | - a ×              |
|--------------------------------------------------------------|-------------------------------------------------------------------|-------------------|-----------------------|-------------------|--------------------|
| File Computer View                                           | -                                                                 |                   |                       |                   | ^ 🕜                |
| 🛛 🖓 📮 📫 💕 🥪                                                  | Uninstall or change a pro                                         | gram              |                       |                   |                    |
| Properties Open Rename Access Map netw                       | vork Add a network Open                                           |                   |                       |                   |                    |
| Location Net                                                 | <ul> <li>Iocation Settings Manage</li> <li>work System</li> </ul> |                   |                       |                   |                    |
| $\leftarrow \rightarrow \vee \uparrow \rightarrow$ This PC > |                                                                   |                   |                       | ✓ U > Search This | PC                 |
|                                                              | V Folders (7)                                                     |                   |                       |                   |                    |
| 🗸 🖈 Quick access                                             |                                                                   | -                 | -                     | -                 | <b>—</b>           |
| Desktop 🖈                                                    | 3D Objects                                                        | Desktop           | Documents             | Downloads         | Music              |
| Downloads #                                                  |                                                                   |                   |                       | <b>•</b>          | <b>••</b>          |
| Documents *                                                  | Fictures                                                          | Videos            |                       |                   |                    |
| Local Disk (r:)                                              |                                                                   |                   |                       |                   |                    |
|                                                              | V Devices and drives (3)                                          |                   |                       |                   |                    |
| > la OneDrive - Personal                                     | Local Disk (C:)                                                   | DVD RW Drive (E:) | Local Disk (F:)       |                   |                    |
| > 🤰 This PC                                                  | 276 GB free of 329 GB                                             |                   | 591 GB free of 595 GB |                   |                    |
| > 🥩 Network                                                  |                                                                   |                   |                       | •                 |                    |
|                                                              |                                                                   |                   |                       |                   |                    |
|                                                              |                                                                   |                   |                       |                   |                    |
|                                                              |                                                                   |                   |                       |                   |                    |
|                                                              |                                                                   |                   |                       |                   |                    |
|                                                              |                                                                   |                   |                       |                   |                    |
|                                                              |                                                                   |                   |                       |                   |                    |
|                                                              |                                                                   |                   |                       |                   |                    |
|                                                              |                                                                   |                   |                       |                   |                    |
|                                                              |                                                                   |                   |                       |                   |                    |
|                                                              |                                                                   |                   |                       |                   |                    |
|                                                              |                                                                   |                   |                       |                   |                    |
|                                                              |                                                                   |                   |                       |                   |                    |
|                                                              |                                                                   |                   |                       |                   |                    |
|                                                              |                                                                   |                   |                       |                   |                    |
| 10 items                                                     |                                                                   |                   |                       |                   | III 📰              |
| 🚦 🔎 Type here to search                                      | - 📉 H 💽 🗖 🖥                                                       |                   |                       | 💙 23°C Mostly cle | ar ^ 📼 🬾 🕬 21:23 📮 |

Pic-9

| → → → → → → → → → → → → → → → → → → →                                                                                                    | 3                            | - σ ×<br>^0                               |
|----------------------------------------------------------------------------------------------------|------------------------------|-------------------------------------------|
| Image: Pin to Quick         Copy         Past         Image: Copy path         Move         Copy         Delete           Paste shortcut         0°         Paste shortcut         0°         Delete         Delete |                              |                                           |
| Clipboard Organize                                                                                                    | New Open Select              |                                           |
| $\leftarrow  \rightarrow  \checkmark  \uparrow  \clubsuit  \Rightarrow  This \; PC \; \Rightarrow \; Local \; Disk \; (F:) \; \Rightarrow \;$                                                                       |                              | ✓ U Search Local Disk (F)                 |
| Name                                                                                                    | ^ Date modified Type Size    |                                           |
| Quick access     Desktop                                                                                                    | 27/02/2020 04:37 File folder |                                           |
| Desktop Apps                                                                                                    | 12/03/2023 10:32 File folder |                                           |
| Documents                                                                                                    | 25/02/2020 15:03 File folder |                                           |
| 🥧 Local Disk (F:) 🛷                                                                                                    |                              |                                           |
| Screenshots                                                                                                    |                              |                                           |
| <ul> <li>OneDrive - Personal</li> </ul>                                                                                                    |                              |                                           |
| 🧏 This PC                                                                                                    |                              |                                           |
| Network                                                                                                    |                              |                                           |
| -                                                                                                    |                              |                                           |
|                                                                                                    |                              |                                           |
|                                                                                                    |                              |                                           |
|                                                                                                    |                              |                                           |
|                                                                                                    |                              |                                           |
|                                                                                                    |                              |                                           |
|                                                                                                    |                              |                                           |
|                                                                                                    |                              |                                           |
|                                                                                                    |                              |                                           |
|                                                                                                    |                              |                                           |
|                                                                                                    |                              |                                           |
|                                                                                                    |                              |                                           |
|                                                                                                    |                              |                                           |
| 3 items                                                                                                    |                              | E =                                       |
| 🚦 🔎 Type here to search 🛛 🥎 🖽                                                                                                    | 0 🖬 🗊 💼                      | 💙 23℃ Mostly clear \land 📼 🥀 (4)) 21:23 🗖 |

Pic-10

Step 5: Delete the existing old version WPF Application

| III → III = File Home Share View A                                                                        | Manage Apps<br>oplication Tools                                                                                                    |                                                                                                    |                                                         |                                              |                                                                                                    |                                                                                                    |                         | - 0 ×<br>^ 🕜                                       |
|----------------------------------------------------------------------------------------------------|----------------------------------------------------------------------------------------------------|----------------------------------------------------------------------------------------------------|---------------------------------------------------------|----------------------------------------------|----------------------------------------------------------------------------------------------------|----------------------------------------------------------------------------------------------------|-------------------------|----------------------------------------------------|
| Pin to Quick Copy Paste Sortcut<br>Clipboard                                                              | 📜 间 🍸 📑 🔳 🖏 New                                                                                                    | access                                                                                                    | Select all<br>Select none<br>Invert selection<br>Select |                                              |                                                                                                    |                                                                                                    |                         |                                                    |
| ← → v ↑ I > This PC > Local [                                                                             |                                                                                                    | Open                                                                                                    | Select                                                  |                                              |                                                                                                    |                                                                                                    | ✓ U Search Apps         |                                                    |
| Quick access     Desitop     Period     Documents     Local Diak (P)     Personal     This PC     Network | Name  Open Sankore, Windows, 25.1 Open Sankore, Windows, 25.1 Open Sankore, Windows, 25.1 Open Sankore, Windows, 25.1 Open Sankore, Windows, 25.1 Open Sankore, Windows, 25.2 Open Sankore, 24.3 Open Sankore, 24.3 Open Sanko | Society 1400 CH     Control Characteria     Society 1400 CH     Control Control |                                                         | 20 15:18<br>20 15:01<br>20 15:01<br>20 20:42 | Type<br>File folder<br>File folder<br>File folder<br>Application<br>Application<br>Application<br>Application<br>Application<br>Application | 1,259 K8<br>122,545 K8<br>2,726 K8<br>16,150 K8<br>54,839 K8<br>122,640 K8<br>173,701 K8<br>121,153 K8<br>6,299 K8<br>39,817 K8 |                         |                                                    |
| 13 items 1 item selected 122 MB                                                                           |                                                                                                    | 1                                                                                                    |                                                         |                                              |                                                                                                    |                                                                                                    | 🍑 23°C Mostly clear _ ^ | 日日<br>- 日本<br>- 13/03/2023<br>- 日本<br>- 13/03/2023 |

Pic-11

Step 6: To open the download link in Laptop follow the below steps (a & b):

Step 6a: Click the below link - it will download the application https://edlptraining.moemu.org/wp-content/uploads/2023/03/erudex-mauriti us-desktop-app-Release-1.12.24-20230113 0051-full.exe

(Or)

Step 6b: Type the above link in the chrome browser and press on enter the application will get downloaded.

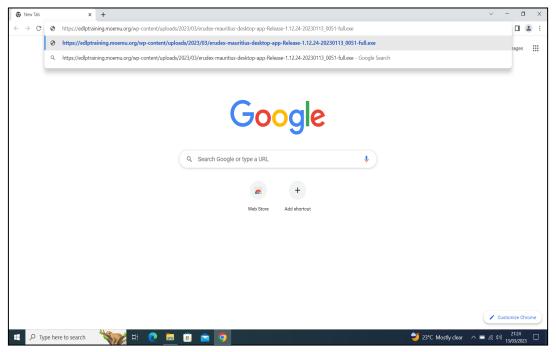

PIC -12

Alternative method to download the application from the EDLP training site, click on the below link:

https://edlptraining.moemu.org/content-application-repository/windows/

Or

Navigate through the website (<u>https://edlptraining.moemu.org</u>)

Home > Content & Application Repository> Application > Windows > Download > Fill Download Form and Submit > Download

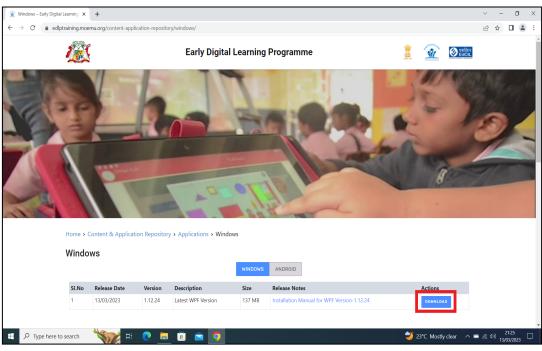

PIC -13

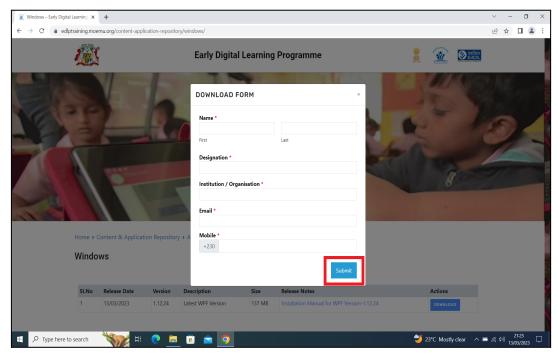

PIC -14

| 🖉 💇 Windows – Early Digital L                | earning × +      |                                       |                         |         |         |                     | ~ - 0 ×                                |
|----------------------------------------------|------------------|---------------------------------------|-------------------------|---------|---------|---------------------|----------------------------------------|
| $\leftarrow$ $\rightarrow$ C $\hat{m}$ edlpt | raining.moemu.or | rg/content-application-repository/win | dows/                   |         |         |                     | 🖻 🖈 🔲 😩 :                              |
|                                              | Home > Conte     | ent & Application Repository + A      | polications > Windows   |         | 20      | -                   |                                        |
|                                              |                  |                                       |                         | _       |         |                     |                                        |
|                                              | Windows          |                                       | DOWNLOAD FORM ×         |         |         |                     |                                        |
|                                              |                  |                                       |                         |         |         |                     |                                        |
|                                              | SI.No Rel        | ease Date Version De                  | Thanks for downloading! |         |         | Actions             |                                        |
|                                              | 1 13/            | /03/2023 1.12.24 Lat                  | DOWNLOAD                | .12.3   | 24      | DOWNLOAD            |                                        |
|                                              |                  |                                       | DOWNLOAD                |         |         |                     |                                        |
|                                              | Sl. No.          | Name of the Application               |                         | OS      | Ver No. |                     |                                        |
|                                              | 1                | Office Professional Plus 2019         |                         | Windows | Default |                     |                                        |
|                                              | 2                | Open Sankore                          |                         | Windows | 2.5.1   |                     |                                        |
|                                              | 3                | PAINT.NET                             |                         | Windows | 4.2.8   |                     |                                        |
|                                              | 4                | Photos                                |                         | Windows | Default |                     |                                        |
|                                              | 5                | Scratch Desktop                       |                         | Windows | 3.6.0   |                     |                                        |
|                                              | 6                | Kotobee Reader                        |                         | Windows | 1.6.0   |                     |                                        |
|                                              | 7                | Microsoft Edge                        |                         | Windows | Default |                     |                                        |
| 🕂 🔎 Type here to                             | search 🌂         | 😿 H 💽 💻 🖬                             | ) 🖻 🧕                   |         | 2       | 23°C Mostly clear ^ | ■ <i>信</i> (小) 21:25 口<br>13/03/2023 □ |

PIC -15

Step 7: Open Downloads folder and Right click on the application and select to copy the application file from the System.

| ↓                                                                                                    | Manage Downloads    |                |                   | - • ×                                    |
|----------------------------------------------------------------------------------------------------|---------------------|----------------|-------------------|------------------------------------------|
| Pin to Quick: Copy Paste shortout                                                                                                    | 📕 🕒 🗙 🕂 📕           |                |                   |                                          |
| $\leftarrow \rightarrow \lor \uparrow \clubsuit$ This PC > Down                                                                               |                     | and a second   | ~                 | O Search Downloads                       |
| Quick access     Deskop     Deskop     Deskop     Documents     Local Disk (F)     Sreenshots     OneDrive - Personal     This PC     Network | Name<br>V Today (1) |                | 522<br>140,479 K8 |                                          |
| 1 item   1 item selected 137 MB                                                                                                    |                     |                |                   |                                          |
| Type here to search                                                                                                    | 🛛 💥 🕅               | a 🗈 🖻 <u>9</u> |                   | 💙 23°C Mostly clear \land 📼 🌾 ५॥ 21:27 📮 |

PIC -16

Note: If the Downloaded Application, is to be installed in different Laptop – From here it can be transferred using a Pen drive or any removable disk

Step 8: Now, Open the Local Disk and then Apps folder as shown in Pic-17 & Pic-18

| 🍠   🗹 📕 =   This PC                                                     |                                                                                                    |                                                                                       |                       |             | -                                   | a ×              |
|-------------------------------------------------------------------------|----------------------------------------------------------------------------------------------------|---------------------------------------------------------------------------------------|-----------------------|-------------|-------------------------------------|------------------|
| File Computer View                                                      |                                                                                                    |                                                                                       |                       |             |                                     | ~ 🕜              |
|                                                                         | ■ 🙀 King Constant of the sector of the sector of the sec | a program                                                                             |                       |             |                                     |                  |
| Properties Open Rename Access Map net<br>media * drive<br>Location Ne   | location Settings AManage twork System                                                                                                    |                                                                                       |                       |             |                                     |                  |
| $\leftarrow \rightarrow \checkmark \uparrow > $ This PC                 | Jynelli                                                                                                    |                                                                                       |                       | v 0 x       | Search This PC                      |                  |
|                                                                         | V Folders (7)                                                                                                    |                                                                                       |                       |             |                                     |                  |
|                                                                         | 30.051.44                                                                                                    | Desktop                                                                               | Documents             | Downloads   | Music                               |                  |
| Downloads                                                               |                                                                                                    |                                                                                       |                       |             | Music                               |                  |
| Documents 🖈                                                             | Pictures                                                                                                    | Videos                                                                                |                       |             |                                     |                  |
| Screenshots                                                             | v Devices and drives (3)                                                                                                    | (Lai                                                                                  |                       |             |                                     |                  |
| OneDrive - Personal                                                     | Local Disk (C:)                                                                                                    | DVD RW Drive (E:)                                                                     | Local Disk (F:)       | _           |                                     |                  |
| 🤚 This PC                                                               | 276 GB free of 329 GB                                                                                                    |                                                                                       | 591 GB free of 595 GB |             |                                     |                  |
| Network                                                                 |                                                                                                    |                                                                                       |                       |             |                                     |                  |
|                                                                         |                                                                                                    |                                                                                       |                       |             |                                     |                  |
|                                                                         |                                                                                                    |                                                                                       |                       |             |                                     |                  |
|                                                                         |                                                                                                    |                                                                                       |                       |             |                                     |                  |
|                                                                         |                                                                                                    |                                                                                       |                       |             |                                     |                  |
|                                                                         |                                                                                                    |                                                                                       |                       |             |                                     |                  |
|                                                                         |                                                                                                    |                                                                                       |                       |             |                                     |                  |
|                                                                         |                                                                                                    |                                                                                       |                       |             |                                     |                  |
|                                                                         |                                                                                                    |                                                                                       |                       |             |                                     |                  |
|                                                                         |                                                                                                    |                                                                                       |                       |             |                                     |                  |
|                                                                         |                                                                                                    |                                                                                       |                       |             |                                     |                  |
| 40.2                                                                    |                                                                                                    |                                                                                       |                       |             |                                     |                  |
| 10 items                                                                | 😽 💽 🗖                                                                                                    | 🖻 💼 🧿                                                                                 |                       | <b></b> 12% | : Mostly clear - 📼 🦟 네) 21<br>13/03 |                  |
| y Type here to search                                                   |                                                                                                    |                                                                                       |                       | - 25 0      | . Mostry clear 🔨 🖿 🌈 40/ 13/0:      | 3/2023           |
|                                                                         |                                                                                                    | Р                                                                                     | IC -17                |             |                                     |                  |
|                                                                         | Manage Local Disk (F:)                                                                                                    | •                                                                                     |                       |             |                                     | σ×               |
| File Home Share View                                                    | Drive Tools                                                                                                    |                                                                                       |                       |             |                                     | ~ <b>?</b>       |
| 🖈 📄 📋 🔏 Cut                                                             |                                                                                                    | lew item *<br>asy access *<br>Properties<br>∦ Open -<br>∬ Edit<br>☆ Sele<br>☆ History | ct all                |             |                                     |                  |
| access Paste Paste shortcut                                             | Move Copy Delete Rename New<br>to " to " " folder                                                                                                    | Properties                                                                            | rt selection          |             |                                     |                  |
|                                                                         | Organize Ne                                                                                                    |                                                                                       | elect                 |             |                                     |                  |
| $\leftarrow \rightarrow \checkmark \uparrow \checkmark$ This PC > Local | <u>^</u>                                                                                                    |                                                                                       |                       | v 0 X       | Search Local Disk (F:)              |                  |
| 🖈 Quick access                                                          | Name                                                                                                    | Date modified Type                                                                    | Size                  |             |                                     |                  |
| Desktop     M     Downloads                                             | Apps                                                                                                    | 27/02/2020 04:37 File folder<br>13/03/2023 21:23 File folder                          |                       |             |                                     |                  |
| Documents                                                               | Erudex                                                                                                    | 25/02/2020 15:03 File folder                                                          |                       |             |                                     |                  |
| 🥧 Local Disk (F:) 🚿                                                     | b                                                                                                    |                                                                                       |                       |             |                                     |                  |
| Screenshots OneDrive - Personal                                         |                                                                                                    |                                                                                       |                       |             |                                     |                  |
| OneDrive - Personal This PC                                             |                                                                                                    |                                                                                       |                       |             |                                     |                  |
| Network                                                                 |                                                                                                    |                                                                                       |                       |             |                                     |                  |
| - Includix                                                              |                                                                                                    |                                                                                       |                       |             |                                     |                  |
|                                                                         |                                                                                                    |                                                                                       |                       |             |                                     |                  |
|                                                                         |                                                                                                    |                                                                                       |                       |             |                                     |                  |
|                                                                         |                                                                                                    |                                                                                       |                       |             |                                     |                  |
|                                                                         |                                                                                                    |                                                                                       |                       |             |                                     |                  |
|                                                                         |                                                                                                    |                                                                                       |                       |             |                                     |                  |
|                                                                         |                                                                                                    |                                                                                       |                       |             |                                     |                  |
|                                                                         |                                                                                                    |                                                                                       |                       |             |                                     |                  |
|                                                                         |                                                                                                    |                                                                                       |                       |             |                                     |                  |
|                                                                         |                                                                                                    |                                                                                       |                       |             |                                     |                  |
|                                                                         |                                                                                                    |                                                                                       |                       |             |                                     |                  |
| 3 items                                                                 |                                                                                                    |                                                                                       |                       |             |                                     |                  |
| 🕂 🔎 Type here to search                                                 | 📉 💽 🖬                                                                                                    | 🥫 💼 🧔                                                                                 |                       | 23°C        |                                     | 1:27<br>3/2023 💭 |
|                                                                         |                                                                                                    |                                                                                       |                       |             | 15/0                                | 1.0100           |

PIC -18

Step 9: Paste the Latest version application in the **Apps** folder.

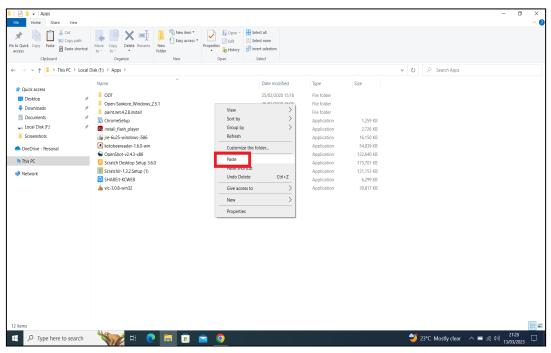

PIC -19

#### Step 10: Click on the

"erudex-mauritius-desktop-app-Release-1.12.24-20220917\_1408-full" as shown in the below Pic 20.

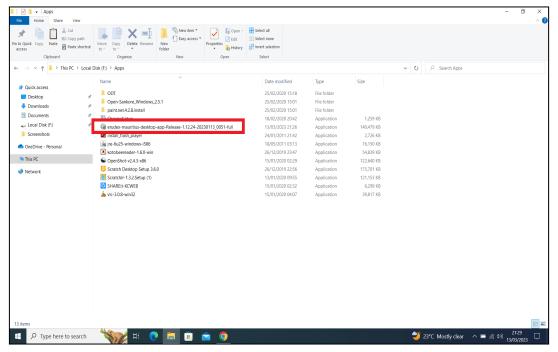

Pic-20

Step 11: A Popup appears as "Windows protected your PC" click on **More info** and **Run anyway** as shown in Pic 21 & 22.

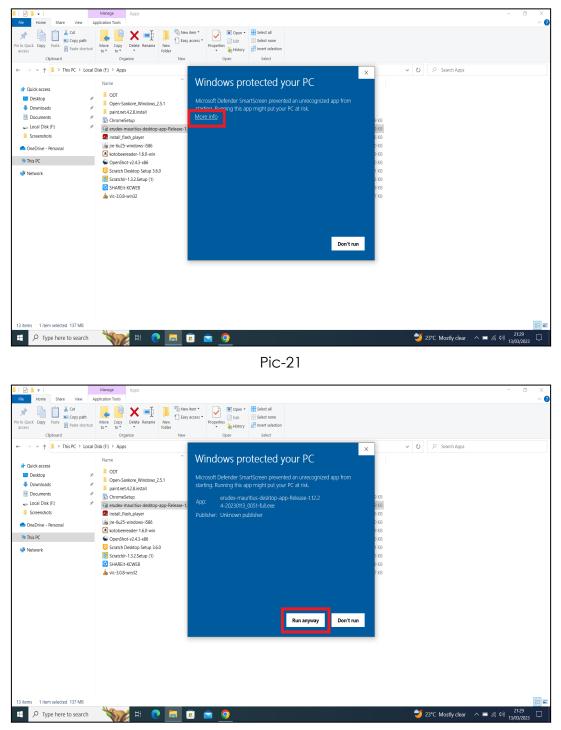

Pic-22

Step 12: It pops up the window showing "Install", now click on "Install" and follow the steps below.

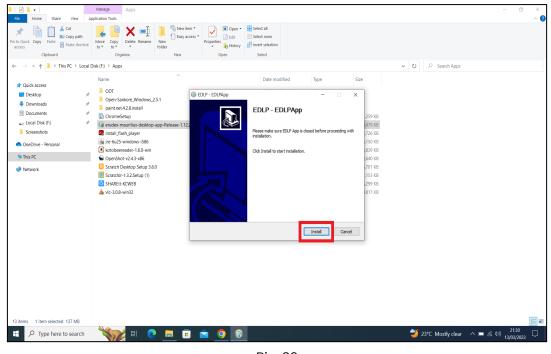

Pic-23

Step 13: It shows as below the Update is getting installed. If prompted, click on "Next>".

|                                                                                                    | Manage Apps                                                                                                    | - a x                                |
|----------------------------------------------------------------------------------------------------|----------------------------------------------------------------------------------------------------|--------------------------------------|
| Pin to Quick Copy Paste<br>access                                                                                                    | Latent Tool<br>Latent Tool<br>Were Caper<br>too<br>Tool<br>Latent Tool<br>Latent T | ^ @                                  |
| Clipboard                                                                                                    | Organize New Open Select                                                                                                    |                                      |
| $\leftarrow \rightarrow \checkmark \uparrow$ $\blacksquare$ > This PC > Local Dis                                                                                                    | k (P) > Apps                                                                                                    | ・ ひ , ク Search Apps                  |
| Culck access     Desktop     // Culck access     Downloads     // Downloads     // Culck (P)     Local Disk (P)     // Culck Disk (P)     // Culck Disk (P)     // Culck Disk (P)     // Culck Disk (P)     // This PC     // Network | Name     Date modified     Type     Size       OOT     Open-Safekoe Windows, 2.5.1     Image: Construction of the safe of the safe of the                                                                                                    |                                      |
|                                                                                                    | Nulsoft Instal System v2.51                                                                                                    |                                      |
| 13 items 1 item selected 137 MB                                                                                                    |                                                                                                    | <u></u>                              |
| 🗧 🔎 Type here to search                                                                                                    | 🏹 # 🔍 💻 🗉 🖻 🧕 🕫                                                                                                    | 💙 23℃ Mostly clear へ ■ 🦟 40) 21:30 🖵 |

Pic-24

Step 14: Now click on Finish. The window will be closed.

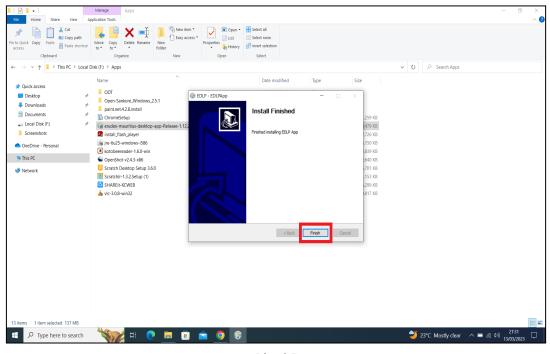

Pic-25

Step 15: Click on the EDLP logo to start the application, now we can find the Updated version i.e., **v1.12.24** 

| palintucat Opensition<br>Video Santos |                   |          |          |                   |
|---------------------------------------|-------------------|----------|----------|-------------------|
| Nenyele Bin<br>Sector                 |                   |          |          |                   |
| SHAMER ED.P                           |                   |          |          |                   |
| Google Vic media<br>Ciriome player    | 🔮 EDLP - v1.12.24 | 100      | - X      |                   |
| Koločes<br>Koločes<br>Koloče          | Launch App Close  |          |          |                   |
| Nerssolt<br>Tege                      |                   |          |          |                   |
| ран зайс.                             |                   |          |          |                   |
|                                       |                   |          |          |                   |
| ・ P Type here to search               | H 💽 🖬 🗐 🖻         | <u> </u> | <u>ې</u> | 23°C Mostly clear |

Pic-26

Step 16: Now Click on Launch app and it will take you to Chrome browser by default to use Offline Application.

| paintnet Video talte           | 1            |                   |           |                   |                   |          |               |                                 |
|--------------------------------|--------------|-------------------|-----------|-------------------|-------------------|----------|---------------|---------------------------------|
| keoyale tin Serateh<br>Desktop |              |                   |           |                   |                   |          |               |                                 |
| SHAREN POD                     |              |                   |           |                   |                   |          |               |                                 |
| Coogle VLC media<br>Circome    |              | 🔮 EDLP - v1.12.24 |           |                   | * In Offine r     |          |               |                                 |
| Kotobae<br>Reader              |              | Launch App        | Close App | Sync Offline Data | Check for Updates | Settings | Info          |                                 |
| Merosoft<br>Islage             |              |                   |           |                   |                   |          |               |                                 |
| Open-Sank.                     |              |                   |           |                   |                   |          |               |                                 |
|                                |              |                   |           |                   |                   |          |               |                                 |
| 📫 🔎 Type he                    | re to search | ्रंस 💽 🖬 🖬        | I 🖻 🧿     | <u> </u>          |                   |          | 🂙 23°C Mostly | clear 스 🚍 🌾 수 <sup>2131</sup> 🖵 |

Pic-27

Step 17: It looks like the picture below after opening in Chrome browser and you should enter your username and password provided by the Ministry and start using the application.

| 😍 EDLP Login                   | ×                                                      | +    |     |                         |                                                                             | 😵 EDLP - v1.12.24                    |                                                                                                    |                     | - 🗆 X                                |
|--------------------------------|--------------------------------------------------------|------|-----|-------------------------|-----------------------------------------------------------------------------|--------------------------------------|----------------------------------------------------------------------------------------------------|---------------------|--------------------------------------|
| $\leftarrow \rightarrow$ C 0 k | localhost:28010/lc                                     | gin  |     |                         |                                                                             | Click here to expand the Eru         |                                                                                                    |                     |                                      |
|                                |                                                        |      |     | cation, Tertia<br>Repub | Learning<br>ry Education, Scie<br>olic of Mauritius<br>ritius Friendship Pr |                                      | A CONTRACTOR OF CONTRACTOR OF |                     |                                      |
|                                |                                                        |      |     |                         | Username<br>Password                                                        |                                      |                                                                                                    |                     |                                      |
|                                |                                                        |      |     |                         | 1.12.24-releas                                                              | LOGIN<br>:e-2023-01-13T00:51:16-174Z |                                                                                                    |                     |                                      |
| 0                              | ecuted By<br>만당단지ਨ<br>EdCIL<br>rowson - Transformation |      |     |                         |                                                                             |                                      |                                                                                                    |                     | INTER SCIENCING                      |
| ・ ア Type here                  | e to search                                            | Ki 💦 | 0 🖬 | 🔋 💼 !                   | 🦻 🚷                                                                         |                                      |                                                                                                    | 💙 23°C Mostly clear | へ III (点 小)) 21:31 口<br>13/03/2023 口 |

Pic-28

Note: To clear old <mark>'Cache'</mark> memory press <mark>Ctrl+Shift+R</mark> at a time and refresh the page for at least 2-3 times.

Step 18: After Login screen looks like this with the Teacher name on Top of the table on the right side.

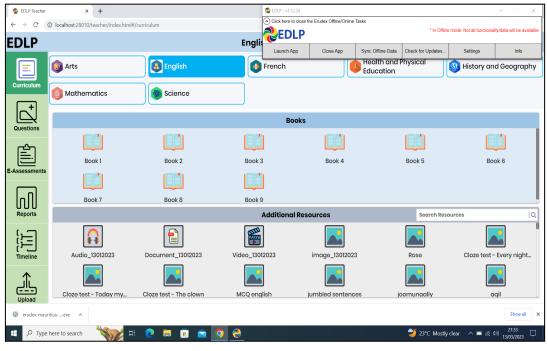

Pic-29

#### Activation Key (For Ready Reference):

In case the WPF application asks for entering of the activation key then enter the activation key which is provided below and press OK for validation of the license: Activation key: **4WVKR-3VK7M-1RR6L-UPIXI-88PM6** 

| Retycle Bin<br>Descop    |                      |                                                           |                                                                   |                       |
|--------------------------|----------------------|-----------------------------------------------------------|-------------------------------------------------------------------|-----------------------|
| EDLP SHAREH              |                      |                                                           |                                                                   |                       |
| Sope<br>Cirome           |                      |                                                           |                                                                   |                       |
| Kotobe<br>Reder player   | EDLP - v1.12.12      | Enter Product Key                                         |                                                                   |                       |
| Marason<br>Esse          | Launch App Close App | H H H H<br>Enter Activation Name (Optional):<br>Ok Cancel | node: Not all functionality/data will be available. Settings Info |                       |
| ppen-Sank. WPS Office    |                      |                                                           |                                                                   |                       |
| CreeShot<br>Video Editor |                      |                                                           |                                                                   |                       |
| partnet .                |                      |                                                           |                                                                   |                       |
| 9 Type here to search    | o # 💽 🗮 🖬            | i 💼 🧿 🧶 🚺                                                 |                                                                   | へ 📼 🧟 (小) ENG 10:19 💭 |

Pic-30

# <u> PART - B</u>

### 2. Preliminary Verification (for Ready Reference)

#### 2a. Setting up of Date & Time (One Time Process)

Step 1: Date & Time to be in Mauritius Time Zone (GMT+4:00). If not, the laptop must be set up in Mauritius Time Zone.

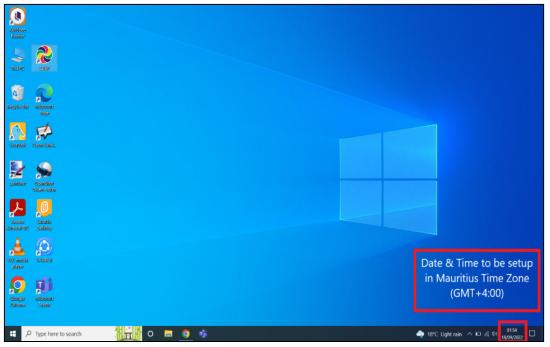

Pic-1

(Note: All the Laptops that are commissioned have been set to GMT+4:00 as default time.)

For setting of the Time Zone into Mauritius Time Zone, the following steps to be followed. Refer to Pic-2 & Pic-3.

Step 2: Type "Change the date and time" in the search bar of the laptop. And select the "Change the date and time" as it appears in the search list.

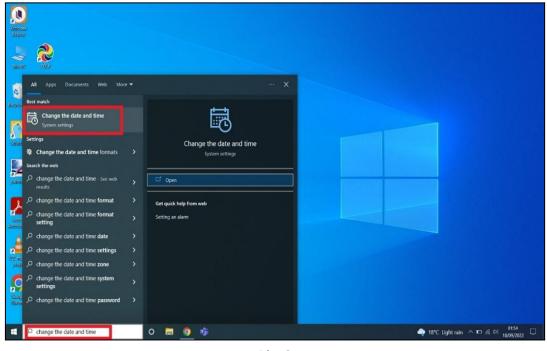

Pic-2

Connect to the internet and then follow all the steps given below

Step 3:

a. Set time automatically to ON and Set time zone automatically to ON Now, you will find your time automatically set to the Mauritius Time Zone.

| Settings                |                                                                                                    | - 0 ×                                                   |
|-------------------------|----------------------------------------------------------------------------------------------------|---------------------------------------------------------|
| ŵ Home                  | Date & time                                                                                                    |                                                         |
| Find a setting          | Current date and time                                                                                                | Related settings                                        |
| Time & Language         | 01:55, Sunday, 18 September 2022                                                                                     | Date, time & regional formatting                        |
| 問 Date & time           | Set time automatically                                                                                               | Add clocks for different time zones                     |
| Region                  | Set time zone automatically                                                                                          | Help from the web                                       |
|                         | On On                                                                                                    | Setting up Date and Time in Windows<br>Setting an alarm |
| A <sup>≇</sup> Language | Set the date and time manually                                                                                       | Second on month                                         |
| Speech                  | Change                                                                                                    | 👰 Get help                                              |
|                         | Synchronize your clock                                                                                               | Give feedback                                           |
|                         | Synchronize your clock<br>Last successful time synchronization: 17/09/2022 14:17:02<br>Time server: time.windows.com |                                                         |
|                         | Sync now                                                                                                    |                                                         |
|                         | Time zone                                                                                                    |                                                         |
|                         | (UTC+04:00) Port Louis V                                                                                             |                                                         |
|                         | Adjust for daylight saving time automatically                                                                        |                                                         |
|                         | Off Off                                                                                                    |                                                         |
|                         | Show additional calendars in the taskbar                                                                             |                                                         |
|                         | Don't show additional calendars                                                                                      |                                                         |
|                         |                                                                                                    |                                                         |
| P Type here to search   | 📊 o 🚍 🧿 🦸 🗘 🔷                                                                                                    | 18°C Light rain 스 📼 🌾 해 01:55 📮                         |

Pic-3

#### 2b. Updating of the Laptop to the latest Windows Version:

Step 1: Check for Updates by typing Check for Updates in the search box.

| abae                                                                                          |                   |                                            |
|-----------------------------------------------------------------------------------------------|-------------------|--------------------------------------------|
| VCA6                                                                                          |                   |                                            |
| der                                                                                           |                   |                                            |
| 2 🕺                                                                                           |                   |                                            |
| AR TOLP                                                                                       |                   |                                            |
| All Apps Documents Web More <del>*</del>                                                      | ··· ×             |                                            |
| Best match                                                                                    |                   |                                            |
| Check for updates                                                                             | $\frown$          |                                            |
| System settings                                                                               | $\sim$            |                                            |
| Settings                                                                                      | Check for updates |                                            |
| C Change active hours →                                                                       | System settings   |                                            |
| C Windows Update settings ><br>C View your Update history > □                                 |                   |                                            |
| 🖓 💭 View your Update history 💦 🕞                                                              | Open              |                                            |
| C View configured update policies >                                                           |                   |                                            |
| C Advanced Windows Update options                                                             |                   |                                            |
| 5 Search the web                                                                              |                   |                                            |
| Check for updates See web results                                                             |                   |                                            |
|                                                                                               |                   |                                            |
| y check for updates this computer >                                                           |                   |                                            |
|                                                                                               |                   |                                            |
| Check for updates windows 11     Check for updates android tablet     Check for updates check |                   |                                            |
| <sup>21</sup> ク check for updates <b>check</b> >                                              |                   |                                            |
|                                                                                               |                   |                                            |
|                                                                                               | <b>m</b> 🧿 🤹      | 🔷 18°C Light rain \land 🗉 🧟 ሳ 🕺 18/09/2022 |

Pic-4

Step 2: You will get below screen If there is any update available for Windows-10 and Dell Laptop Drivers, click on Download and Install to update it. Keep the Laptop in charge while updating.

| ش Home                     | Windows Update                                                                                                    |                                                       |
|----------------------------|----------------------------------------------------------------------------------------------------|-------------------------------------------------------|
| Find a setting $\nable$    | Updates available<br>Last checked: 16/10/2020, 0938<br>2020-10 Lumulative Update for Windows 10 Version 1909 (or x64-based Systems (K84577671)                                                                                                    | Looking for info on the latest updates?<br>Learn more |
| C Windows Update           | Status: Getting things ready - 0%<br>Realtek Semiconductor Corp MEDIA - 6.0.8984.1<br>Status: Downloading - 0%                                                                                                    | Related links<br>Check Storage                        |
| Windows Security           | Realtek - SoftwareComponent - 11.0.6000.792<br>Status: Downloading - 0%                                                                                                    | OS build info                                         |
| → Backup                   | Realtak - SoftwareComponent - 10.0.274 Status: Downloading - 0% Device The Software Softwar                                                                                                    | Get help                                              |
| Troubleshoot               | Realtek Semiconductor Corp. – Extension - 6.0.8984.1<br>Status: Downloading - 0%<br>Realtek Semiconductor Corp. – Extension - 6.0.8984.1                                                                                                    |                                                       |
| 은 Recovery<br>⊘ Activation | Status Downlanding of the Company Control of Control of |                                                       |
| Activation                 | Status: Cettling things ready - 0% Feature update to Windows 10, version 2004                                                                                                    |                                                       |
| 計 For developers           | reature update to Windows to, version 2004<br>The next version of Windows is here with new features and security improvements. Select "Download and install", and the update will begin after<br>other updates in your queue have completed. Your device may need to restart.                                                                                                    |                                                       |
| ə Windows Insider Program  | Download and install                                                                                                    |                                                       |
|                            | Pause updates for 7 days     Visit Advanced options to change the pause period                                                                                                    |                                                       |
|                            | Change active hours<br>Currently 0800 to 1700                                                                                                    |                                                       |
| Type here to search        | # 💽 🛱 🚔 🚔 🐼                                                                                                    | へ 雪 歩 印) 22/10/2020  🕤                                |

Pic-5

Step 3: After Updating it completely you will get the below screen if you check for updates again.

| Settings                                      |                                                                                                    | - a ×                                                       |
|-----------------------------------------------|----------------------------------------------------------------------------------------------------|-------------------------------------------------------------|
| 命 Home                                        | Windows Update                                                                                                    |                                                             |
| Find a setting                                | Congratulations, you've just installed the newest feature update.<br>We'll continue to check daily for newer updates.<br>See what's new in this update                                                                                                    | Looking for info on the latest updates?<br>Learn more       |
| C Windows Update                              | Check for updates                                                                                                    | Related links                                               |
| E Delivery Optimization     Windows Security  | Pause updates for 7 days<br>Visit Advanced options to change the pause period<br>Change active hours<br>Currently 1800 AM to 500 PM<br>Currently 1800 AM to 500 PM<br>See updates installed on your device<br>See updates installed on your device<br>Additional update controls and settings | Check Storage<br>OS build info<br>Cet help<br>Cive feedback |
| 計 For developers<br>遼 Windows Insider Program |                                                                                                    |                                                             |
| Figure 4 Type here to search                  | o 🖽 💽 🧮 🛱 💼 💷                                                                                                    | ∧ 🗃 ℛ. ⅆᲐ) ENG 433 PM<br>N 6/22/2021 🖣                      |
|                                               | Pic-6                                                                                                    |                                                             |

Step 4: At the time of Shutting down the laptop if you get below screen as Update and Restart do it with connecting charger to laptop. Don't switch the laptop OFF or Close it while updating.

| Settings                |                   |                     |                                               |        | - 0                                                   |
|-------------------------|-------------------|---------------------|-----------------------------------------------|--------|-------------------------------------------------------|
| Ġ Home                  | Wind              | ows Upda            | ite                                           |        |                                                       |
| Find a setting          |                   | hecking for         |                                               |        |                                                       |
| Update & Security       |                   | ise updates for 7 o |                                               |        | Looking for info on the latest updates?<br>Learn more |
| = START                 | School Essentials |                     |                                               | period |                                                       |
|                         | 0                 |                     |                                               |        | Related links<br>Check Storage                        |
|                         | Office            | Word                | Excel                                         |        | OS build info                                         |
|                         |                   | •                   | Notes to go<br>Read and edit<br>on any device |        | Get help                                              |
|                         | Outlook           | PowerPoint          | OneNote 可                                     |        | Give feedback                                         |
|                         |                   |                     | 0                                             |        |                                                       |
|                         | OneDrive          |                     | Microsoft Edge                                |        |                                                       |
| 8 DELL                  |                   |                     |                                               |        |                                                       |
| J Sleep                 |                   |                     |                                               |        |                                                       |
| Q Update and restart    |                   |                     |                                               |        |                                                       |
| 💛 Restart               |                   |                     |                                               |        |                                                       |
| C Power                 |                   |                     |                                               |        |                                                       |
| 🗄 🔎 Type here to search |                   | o 🖽 🔇               | 🗖 🗖                                           | 💼 🚺 🌣  | へ 紀二 派 (Di) ENG 1:24 PM<br>N 6/22/2021 -              |

Step 5: After updating and restarting the screen should look like below as '<mark>You're up to date</mark>'.

| Settings                              |                                                                                | - o ×                                                 |
|---------------------------------------|--------------------------------------------------------------------------------|-------------------------------------------------------|
| ŵ Home                                | Windows Update                                                                 |                                                       |
| Find a setting P<br>Update & Security | Vou're up to date<br>Last checked: Today, 00:21<br>Check for updates           | Looking for info on the latest updates?<br>Learn more |
| C Windows Update                      | Pause updates for 7 days                                                       | Related links                                         |
| Leivery Optimization                  | Pause updates for 7 days     Visit Advanced options to change the pause period | Check Storage<br>OS build info                        |
| Windows Security                      | Change active hours<br>Currently 08:00 to 17:00                                | OS BUIRI INIO                                         |
| → Backup                              | View update history                                                            | Help from the web                                     |
| Troubleshoot                          | See updates installed on your device                                           | Installing Windows 11 on eligible<br>devices          |
| 요 Recovery                            | Advanced options<br>Additional update controls and settings                    | Troubleshooting Windows Update<br>problems            |
| Activation                            |                                                                                | More about Windows 11                                 |
| 齐 Find my device                      |                                                                                | Get help                                              |
| H For developers                      |                                                                                | Give feedback                                         |
| Windows Insider Program               |                                                                                |                                                       |
|                                       |                                                                                | ●                                                     |
| Type here to search                   | 📴 o 🗮 🧿 🦸 🗰                                                                    | 🔷 18°C Light rain \land 🗖 🖟 🕸 18/09/2022 📮            |

Pic-8

PART – C

### 3. Changing the WPF application from Training Login to Teacher Login (For Ready Reference):

In case, any of the Teacher laptop is with Training login and need to change to Teacher login with School Institution code, please follow below steps.

| Recycle Bin                | Scratch<br>Daaktey  |        |                           |              |                   |                   |          |      |                             |
|----------------------------|---------------------|--------|---------------------------|--------------|-------------------|-------------------|----------|------|-----------------------------|
| SHARE                      | 2019                |        |                           |              |                   |                   |          |      |                             |
| Coogle<br>Chrome           | VLC media<br>player |        |                           |              |                   |                   |          |      |                             |
| Kotobae<br>Recelar         | Serateidr           |        | 🔮 EDLP - v1.12.24         |              |                   | * In Offine r     |          |      |                             |
| Aliencoli<br>Edge          | Nicrosoft<br>Teams  |        | <b>EDLP</b><br>Launch App | Close App    | Sync Offline Data | Check for Updates | Settings | Info |                             |
| Open Sank.                 |                     |        |                           |              |                   |                   |          |      |                             |
| OpenShot<br>Vieleo Selitor |                     |        |                           |              |                   |                   |          |      |                             |
| paint.net                  |                     |        |                           |              |                   |                   |          |      |                             |
| م 🗉                        | Type here to        | search | 🔭 H 💽 _                   | <b>a</b> 🔋 🖻 | <b>%</b>          |                   |          |      | 🥚 27℃ Sunny 🔿 🗯 🦟 ⑴ 13:28 📮 |

Step 1: Click on the EDLP logo to start the application

Pic-1

Step 2: Now open the application by double clicking on the EDLP icon on the desktop. And then click on the "Info". it prompts with a window pop-up as Application setup for "Institution Training".

| Recycle Bin                | Secale<br>Daskep    |                   |                                    |                       |                                          |                                         |       |
|----------------------------|---------------------|-------------------|------------------------------------|-----------------------|------------------------------------------|-----------------------------------------|-------|
| SHAREB                     |                     |                   |                                    |                       |                                          |                                         |       |
| Google<br>Chrome           | VLC madia<br>player |                   |                                    |                       |                                          |                                         |       |
| Kotobae<br>Reaster         | Scottate            | SEDPVI.1          | 24                                 | EDLP                  | e: Not all functionality/data will be av | ×<br>vallable                           |       |
| Microsoft<br>Lidge         | Nicrosoft<br>Teams  | Launch A          | p Close App Application licensed f | for digital classroom | Settings Info                            |                                         |       |
| Open-Sank.                 |                     |                   |                                    |                       |                                          |                                         |       |
| OpenSitor<br>Vieto Telitor |                     |                   |                                    |                       |                                          |                                         |       |
| palinkaar                  |                     |                   |                                    |                       |                                          |                                         |       |
| ۹ 🗄                        | Type here           | to search 🛛 📩 🖽 🤇 | S 🗖 🗉 💼 🛃                          |                       |                                          | 🥚 27℃ Sunny へ 🖙 🦟 (小) 13:28<br>12/03/20 | 123 🖵 |

Pic-2

Step 3: Now we need to change the database file name by following the path.

□ This PC: Local disk (C:): \erudex\ErudexWinApp\AppData\edlp\_moemu\_org

Change the database file from "Erudex" to Erudex.Training

To change the database, follow the below pictures and steps.

| 🔋   🗹 📕 🕫   This PC                                                                      |                                                              |                             |                   |                                          |           |                         | - 0   | ×     |
|------------------------------------------------------------------------------------------|--------------------------------------------------------------|-----------------------------|-------------------|------------------------------------------|-----------|-------------------------|-------|-------|
| File Computer V                                                                          | view                                                         |                             |                   |                                          |           |                         |       | ^ (   |
| Properties Open Rename                                                                   | Access Map network Add a network<br>nedia • drive • location | k Open<br>Settings & Manage |                   |                                          |           |                         |       |       |
| Location                                                                                 | Network                                                      | System                      |                   |                                          |           |                         |       |       |
| ← → • ↑ 🎐 > 1                                                                            | This PC →                                                    |                             |                   |                                          | ~ Ü       | ,○ Search This PC       |       |       |
| ✓ ★ Quick access                                                                         | V Folders (7)                                                |                             |                   |                                          |           |                         |       |       |
| <ul> <li>P Quick access</li> <li>Desktop</li> <li>Downloads</li> </ul>                   | 2 🔓                                                          | D Objects                   | Desktop           | Documents                                | Downloads | Music                   |       |       |
| Documents                                                                                | * 📜                                                          | ictures                     | Videos            |                                          |           |                         |       |       |
| <ul> <li>Pictures</li> <li>School_videos</li> <li>Screenshots</li> <li>Vidish</li> </ul> |                                                              | ocal Disk (C:)              | DVD RW Drive (E:) | Local Disk (F:)<br>591 GB free of 595 GB |           |                         |       |       |
| > 🌰 OneDrive - Personal                                                                  | I                                                            |                             |                   |                                          |           |                         |       |       |
| > 🍠 This PC                                                                              |                                                              |                             |                   |                                          |           |                         |       |       |
| > 🔮 Network                                                                              |                                                              |                             |                   |                                          |           |                         |       |       |
| 10 items 1 item selecte                                                                  | ed                                                           |                             |                   |                                          |           |                         | 1     | 8:: . |
| H D Type here                                                                            | e to search                                                  | 🚈 H 💽 🗖                     | 💼 🚖               |                                          |           | 🥚 27℃ Sunny \land 📼 🕼 🕪 | 13:29 | ₽     |

Step 4: Go to This PC and double click on Local disk (C:)

Step 5: By clicking on Local disk (C:) you will get the list of folders, in that you should select & double click on the erudex folder.

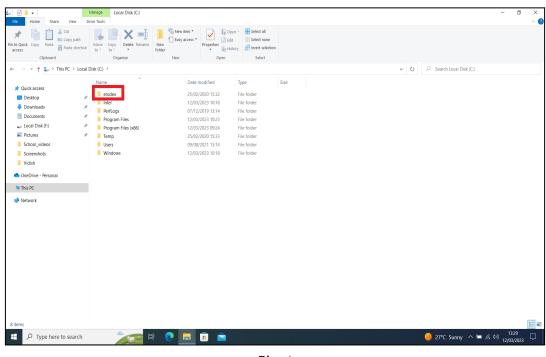

Pic-4

Step 6: After opening the erudex folder you will find a folder by name ErudexWinApp. Now double click to open it.

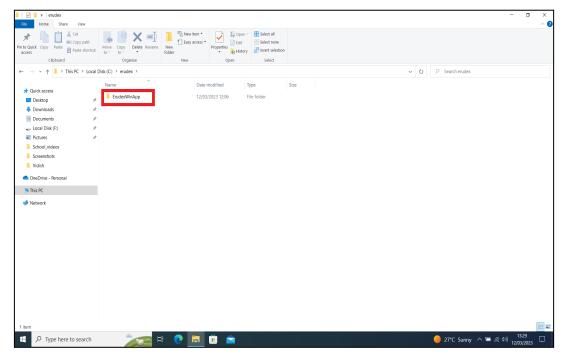

Pic-5

Step 7: In the ErudexWinApp folder you should select & double click the folder by name AppData and open it.

|                      | opy path<br>aste shortcut |                               | The New item *<br>The Easy access *<br>Properties ↓<br>H | iit 🔡 Select none  |          |     |                     |
|----------------------|---------------------------|-------------------------------|----------------------------------------------------------|--------------------|----------|-----|---------------------|
| Clipboard            |                           | Organize                      | New Open                                                 | Select             |          |     |                     |
| 🚽 👻 🕆 📜 > This P     | C > Local Disk (          | C:) > erudex > ErudexWinApp > |                                                          |                    |          | ~ U | Search ErudexWinApp |
| _                    | N                         | lame                          | Date modified                                            | Туре               | Size     |     |                     |
| 🖈 Quick access       | - E                       | AppData                       | 30/06/2021 11:20                                         | File folder        |          |     |                     |
| Desktop              | ×                         | logs                          | 12/03/2023 12:06                                         | File folder        |          |     |                     |
| 🕹 Downloads          | *                         | www                           | 12/03/2023 12:06                                         | File folder        |          |     |                     |
| Documents            |                           | x64                           | 25/02/2020 15:33                                         | File folder        |          |     |                     |
| 🥧 Local Disk (F:)    |                           | x86                           | 25/02/2020 15:33                                         | File folder        |          |     |                     |
| Notures              |                           | BuildDate                     | 13/01/2023 04:51                                         | Text Document      | 1 KB     |     |                     |
| School_videos        |                           | debug                         | 29/01/2021 12:49                                         | Text Document      | 1 KB     |     |                     |
| Screenshots          |                           | edlp                          | 03/02/2020 01:07                                         | loon               | 106 KB   |     |                     |
| Vidish               |                           | EntityFramework.dll           | 02/03/2015 18:32                                         | Application extens | 5.075 KB |     |                     |
| viusii               |                           | EntityFramework.SqlServer.dll | 02/03/2015 18:32                                         | Application extens | 607 KB   |     |                     |
| loneDrive - Personal |                           | EntityFramework.SqlServer     | 02/03/2015 18:32                                         | XML Document       | 152 KB   |     |                     |
| This PC              |                           | EntityFramework               | 02/03/2015 18:32                                         | XML Document       | 3,568 KB |     |                     |
| (a mare              |                           | erudex.conf                   | 29/06/2021 19:45                                         | CONF File          | 1 KB     |     |                     |
| 🥩 Network            |                           | ErudexWinApp                  | 13/01/2023 04:51                                         | Application        | 700 KB   |     |                     |
|                      |                           | ErudexWinApp.exe.config       | 21/04/2018 06:30                                         | CONFIG File        | 3 KB     |     |                     |
|                      |                           | Ionic.Zip.dll                 | 16/02/2017 02:18                                         | Application extens | 452 KB   |     |                     |
|                      |                           | libeay32MD.dll                | 16/02/2017 02:18                                         | Application extens | 1.306 KB |     |                     |
|                      |                           | Newtonsoft.Json.dll           | 18/06/2017 21:57                                         | Application extens | 639 KB   |     |                     |
|                      | 0                         | NewtonsoftJson                | 18/06/2017 21:57                                         | XML Document       | 659 KB   |     |                     |
|                      |                           | NLog.config                   | 09/01/2018 10:08                                         | CONFIG File        | 2 KB     |     |                     |
|                      | 0                         | NLog.dll                      | 09/08/2017 03:19                                         | Application extens | 598 KB   |     |                     |
|                      |                           | NLog                          | 09/08/2017 03:19                                         | XML Document       | 1,357 KB |     |                     |
|                      |                           | q7RJEtwz.dll                  | 24/08/2018 06:32                                         | Application extens | 35 KB    |     |                     |
|                      | 6                         | System.Data.SQLite.dll        | 11/06/2017 04:54                                         | Application extens | 313 KB   |     |                     |
|                      | 6                         | System.Data.SQLite.EF6.dll    | 11/06/2017 04:55                                         | Application extens | 182 KB   |     |                     |
|                      | 0                         | System.Data.SQLite.Linq.dll   | 11/06/2017 04:55                                         | Application extens | 182 KB   |     |                     |
|                      |                           | System.Data.SQLite            | 11/06/2017 04:54                                         | XML Document       | 869 KB   |     |                     |
|                      | 6                         | a                             |                                                          |                    |          |     |                     |

Pic-6

Step 8: In the AppData folder you will find folder edlp\_moemu\_org open the folder.

| ☑ I = AppData Home Share \ | леw                                     |                                                                                                    | - 0                                         |
|----------------------------|-----------------------------------------|----------------------------------------------------------------------------------------------------|---------------------------------------------|
|                            | y path Move Copy Delete Rename          | Image: Select all         Select all           Image: Select all         Image: Select all           New Kolder         Properties           Jesty access         Select none           Jesty access         Bellet selection |                                             |
| Clipboard                  | Organize                                | New Open Select                                                                                                    |                                             |
| → × ↑ 📕 > This PC          | > Local Disk (C:) > erudex > ErudexWinA | pp > AppData >                                                                                                    | ・ ひ ジ Search AppData                        |
|                            | Name                                    | Date modified Type Size                                                                                                    |                                             |
| Quick access Desktop       | edio erudex com                         | 30/06/2021 11:16 File folder                                                                                                    |                                             |
| Desktop Downloads          | dlp_moemu_org                           | 12/03/2023 13:28 File folder                                                                                                    |                                             |
| Documents                  | erudex.conf                             | 27/02/2020 14:56 CONF File 1 KB                                                                                                    |                                             |
| Local Disk (F:)            | *                                       |                                                                                                    |                                             |
| Pictures                   | *                                       |                                                                                                    |                                             |
| School_videos              |                                         |                                                                                                    |                                             |
| Screenshots                |                                         |                                                                                                    |                                             |
| 📕 Vidish                   |                                         |                                                                                                    |                                             |
| OneDrive - Personal        |                                         |                                                                                                    |                                             |
| This PC                    |                                         |                                                                                                    |                                             |
| Network                    |                                         |                                                                                                    |                                             |
| - Heardin                  |                                         |                                                                                                    |                                             |
|                            |                                         |                                                                                                    |                                             |
|                            |                                         |                                                                                                    |                                             |
|                            |                                         |                                                                                                    |                                             |
|                            |                                         |                                                                                                    |                                             |
|                            |                                         |                                                                                                    |                                             |
|                            |                                         |                                                                                                    |                                             |
|                            |                                         |                                                                                                    |                                             |
|                            |                                         |                                                                                                    |                                             |
|                            |                                         |                                                                                                    |                                             |
|                            |                                         |                                                                                                    |                                             |
|                            |                                         |                                                                                                    |                                             |
| ems                        |                                         |                                                                                                    |                                             |
| P Type here to s           | earch 🛛 🔭 🖽                             | 🕘 👩 💼 💼                                                                                                    | 🥚 27℃ Sunny へ 📼 🦟 40) 13:29 [<br>12/03/2023 |

Pic-7

Step 9: In the edlp\_moemu\_org folder you will get a database file called Erudex right click on the file name.

| 🛛 📜 =   edlp_moemu_or               | org                            |                        |                   |                         |          |                   | - 0                 |
|-------------------------------------|--------------------------------|------------------------|-------------------|-------------------------|----------|-------------------|---------------------|
|                                     | at boyy path                   | 🕻 📑 📔 🖥 New R          | ccess • 🗹 📝 Edi   |                         |          |                   |                     |
| to Quick Copy Paste 📝 Pas<br>iccess | aste shortcut Move Copy Dele   | folder                 | Properties 🔥 Hist | tory 🔠 Invert selection |          |                   |                     |
| Clipboard                           | Organize                       | New                    | Open              | Select                  |          |                   |                     |
| 🖂 👻 🛧 📜 > This PC                   | C → Local Disk (C:) → erudex → | ErudexWinApp > AppData | > edlp_moemu_org  |                         |          | ✓ ひ , ○ Search ed | lp_moemu_org        |
| 1.0.11                              | Name                           | ^                      | Date modified     | Туре                    | Size     |                   |                     |
| Autor Access                        | Erudex                         |                        | 12/03/2023 13:29  | Data Base File          | 1,416 KB |                   |                     |
| Desktop                             | Frudex2                        |                        | 12/03/2023 13:28  | File                    | 28 KB    |                   |                     |
| Downloads                           | ж                              |                        |                   |                         |          |                   |                     |
| Documents                           | π                              |                        |                   |                         |          |                   |                     |
| Local Disk (F:)                     | *                              |                        |                   |                         |          |                   |                     |
| Pictures                            | Я                              |                        |                   |                         |          |                   |                     |
| School_videos                       |                                |                        |                   |                         |          |                   |                     |
| Screenshots                         |                                |                        |                   |                         |          |                   |                     |
| Vidish                              |                                |                        |                   |                         |          |                   |                     |
| OneDrive - Personal                 |                                |                        |                   |                         |          |                   |                     |
| This PC                             |                                |                        |                   |                         |          |                   |                     |
| Network                             |                                |                        |                   |                         |          |                   |                     |
|                                     |                                |                        |                   |                         |          |                   |                     |
|                                     |                                |                        |                   |                         |          |                   |                     |
|                                     |                                |                        |                   |                         |          |                   |                     |
|                                     |                                |                        |                   |                         |          |                   |                     |
|                                     |                                |                        |                   |                         |          |                   |                     |
|                                     |                                |                        |                   |                         |          |                   |                     |
|                                     |                                |                        |                   |                         |          |                   |                     |
|                                     |                                |                        |                   |                         |          |                   |                     |
|                                     |                                |                        |                   |                         |          |                   |                     |
|                                     |                                |                        |                   |                         |          |                   |                     |
|                                     |                                |                        |                   |                         |          |                   |                     |
|                                     |                                |                        |                   |                         |          |                   |                     |
|                                     |                                |                        |                   |                         |          |                   |                     |
|                                     |                                |                        |                   |                         |          |                   |                     |
| ems                                 |                                |                        |                   |                         |          |                   | nny ^ 🗯 🖟 (li) 1330 |

Pic-8

Step 10: After right clicking select "Rename" and change it to Erudex. Training

| I 2 ■ = edlp_moemu_org                         |                                |                                   |                                                                   |                           |   |                          | - 0 X                 |
|------------------------------------------------|--------------------------------|-----------------------------------|-------------------------------------------------------------------|---------------------------|---|--------------------------|-----------------------|
| Pin to Quick: Copy Paste shortcut<br>Clipboard | Move<br>to* Copy<br>Organize   | Easy access •                     | Open - Estect all<br>Edit Select none<br>History Select<br>Select |                           |   |                          |                       |
| ← → × ↑ 📕 > This PC > Local E                  |                                | inApp > AppData > edlp_moemu_org  |                                                                   |                           | · | ・ ひ                      |                       |
|                                                | Gen with.                      | via SHAREit<br>Vicrosoft Defender | Type<br>Data Base File<br>File                                    | Size<br>1,416 KB<br>28 KB |   |                          |                       |
| OneDrive - Personal                            | Copy                           |                                   |                                                                   |                           |   |                          |                       |
| 🕒 This PC                                      | Create shor                    | rtcut                             |                                                                   |                           |   |                          |                       |
|                                                | Delete<br>Rename<br>Properties | ]                                 |                                                                   |                           |   |                          |                       |
| 2 items   1 item selected 1.38 MB              |                                |                                   |                                                                   |                           |   |                          | )<br>                 |
| 🗧 🔎 Type here to search                        |                                | H 💽 📃 🖲 🚖                         |                                                                   |                           |   | 🔴 27°C Sunny \land 🖼 🦟 🕸 | ) 13:30<br>12/03/2023 |

Pic-9

Step 11: Now open the EDLP App and enter the **INSTITUTION CODE** provided for your school (which is provided by the Ministry along with username and password. Please note that every school has its unique Institution code) and click on set code.

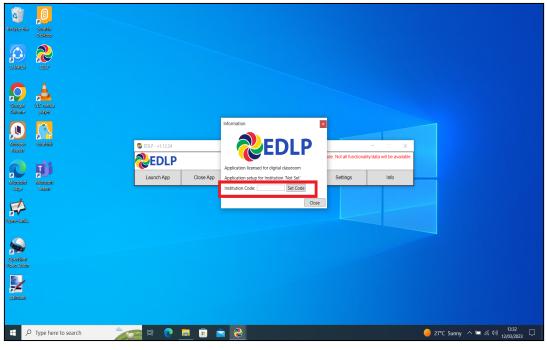

Pic-10

Step 12: It displays your school's name, if it is correct, then click on "YES".

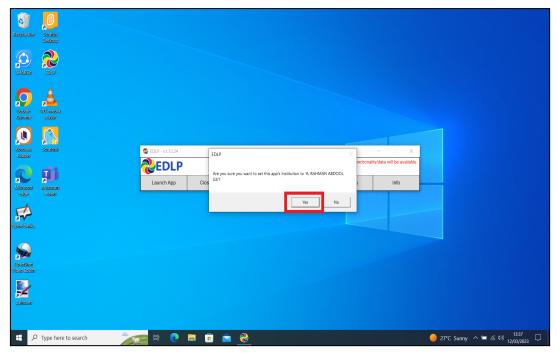

Pic-11

Step 13: After entering Institution Code and clicking Yes, you will get below the window displaying to pull teacher data and then click on Pull Teacher data.

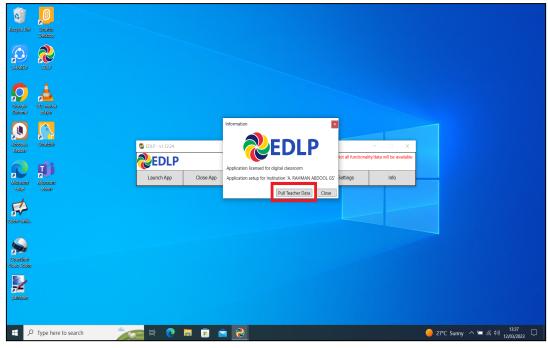

Pic-12

Step 14: It starts pulling the data of all the Teachers particular to your School.

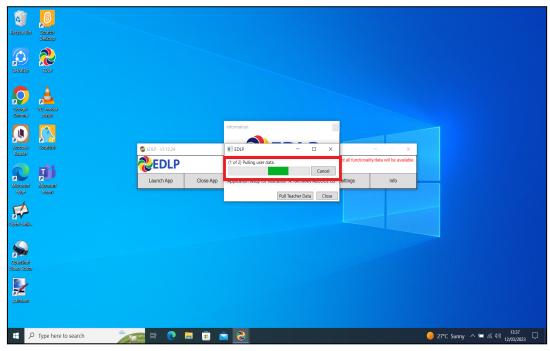

Pic-13

Step 15: It displays the Teacher data pulled.

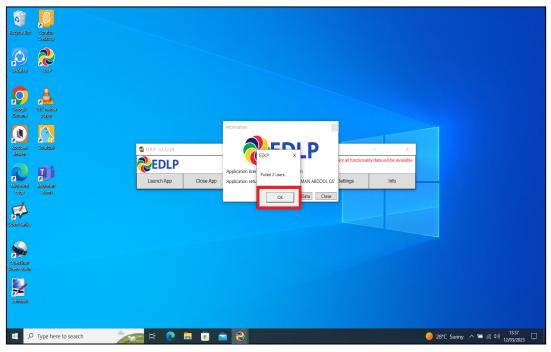

Pic-14

Step 16: Now Click on Launch app and it will take you to Chrome browser by default to use Offline Application.

| Recycle Din                | Seatch<br>Dasktop   |       |            |           |                   |                   |                             |      |                               |
|----------------------------|---------------------|-------|------------|-----------|-------------------|-------------------|-----------------------------|------|-------------------------------|
| SHAREB                     | <b>2</b>            |       |            |           |                   |                   |                             |      |                               |
| Coogle<br>Chrome           | VLC media<br>player |       |            |           |                   |                   |                             |      |                               |
| Kotokee<br>Reaster         | Seratéitir          |       |            |           |                   | * In Offine       | mode: Not all functionality | - X  |                               |
| Microsoft<br>Edge          | Microsoft<br>Jeams  |       | Launch App | Close App | Sync Offline Data | Check for Updates | Settings                    | Info |                               |
| Open Sank.                 |                     |       |            |           |                   |                   |                             |      |                               |
| OpenSilon<br>Victor Editor |                     |       |            |           |                   |                   |                             |      |                               |
| palatkaan                  |                     |       |            |           |                   |                   |                             |      |                               |
| ۹ 🗉                        | Type here to sear   | rch 📃 | 🔤 Hi 💽 🛛   | I 🗊 💼     | <b>\$</b>         |                   |                             |      | 🥚 28°C Sunny ヘ 🖙 ℛ 仰) 13:38 🖵 |

Pic-15

Step 17: It looks like the picture below after opening in Chrome browser and you should enter your username and password provided by the Ministry and start using the application.

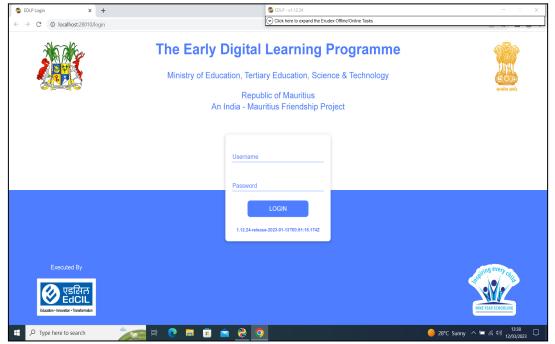

Pic-16

Note: To clear old <mark>'Cache'</mark> memory press Ctrl+Shift+R</mark> at a time and refresh the page at least for 2-3 times.

Step 18: After Login screen looks like this with the Teacher name on Top of the table on the right side.

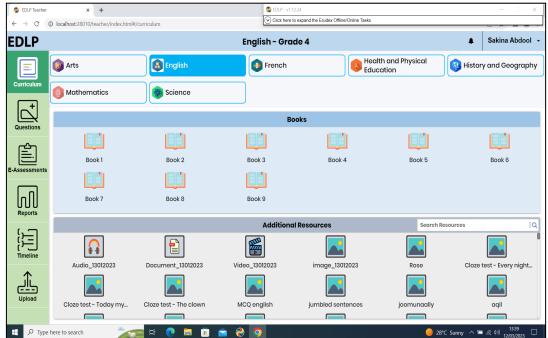

Pic-17

Further, if you want to login with Training Code from Teacher Login, please follow the process from step 3. Rename the **"Erudex" to "Erudex.Live"** 

In step 10 "Rename" the "Erudex.Training" to "Erudex"

In step 11 enter the **TRAINING CODE -'YTc2Zml1'** provided by the Ministry along with username and password and then follow the steps.

**End of The Report**